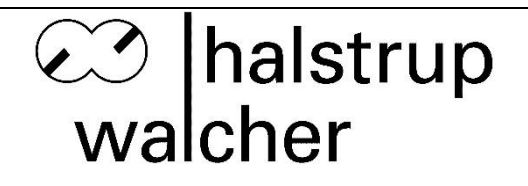

# **Betriebsanleitung HIPERDRIVE mit EtherCAT**

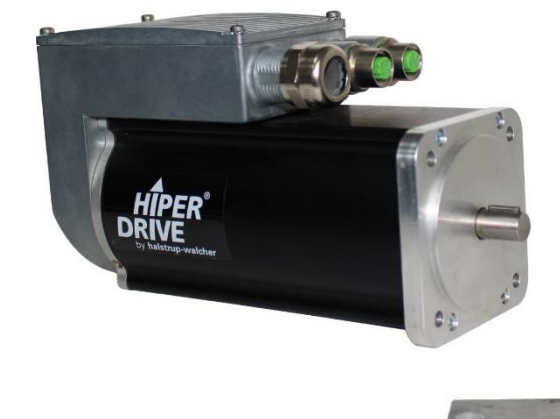

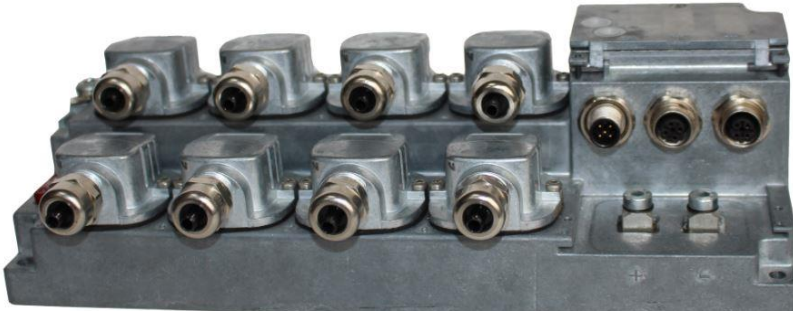

halstrup-walcher GmbH Stegener Straße 10

D-79199 Kirchzarten

Tel.: +49 (0) 76 61/39 63-0<br>Fax: +49 (0) 76 61/39 63-99 Fax: +49 (0) 76 61/39 63-99

E-Mail: [info@halstrup-walcher.de](mailto:info@halstrup-walcher.de) Internet: [www.halstrup-walcher.de](http://www.halstrup-walcher.de/)

## **Inhaltsverzeichnis**

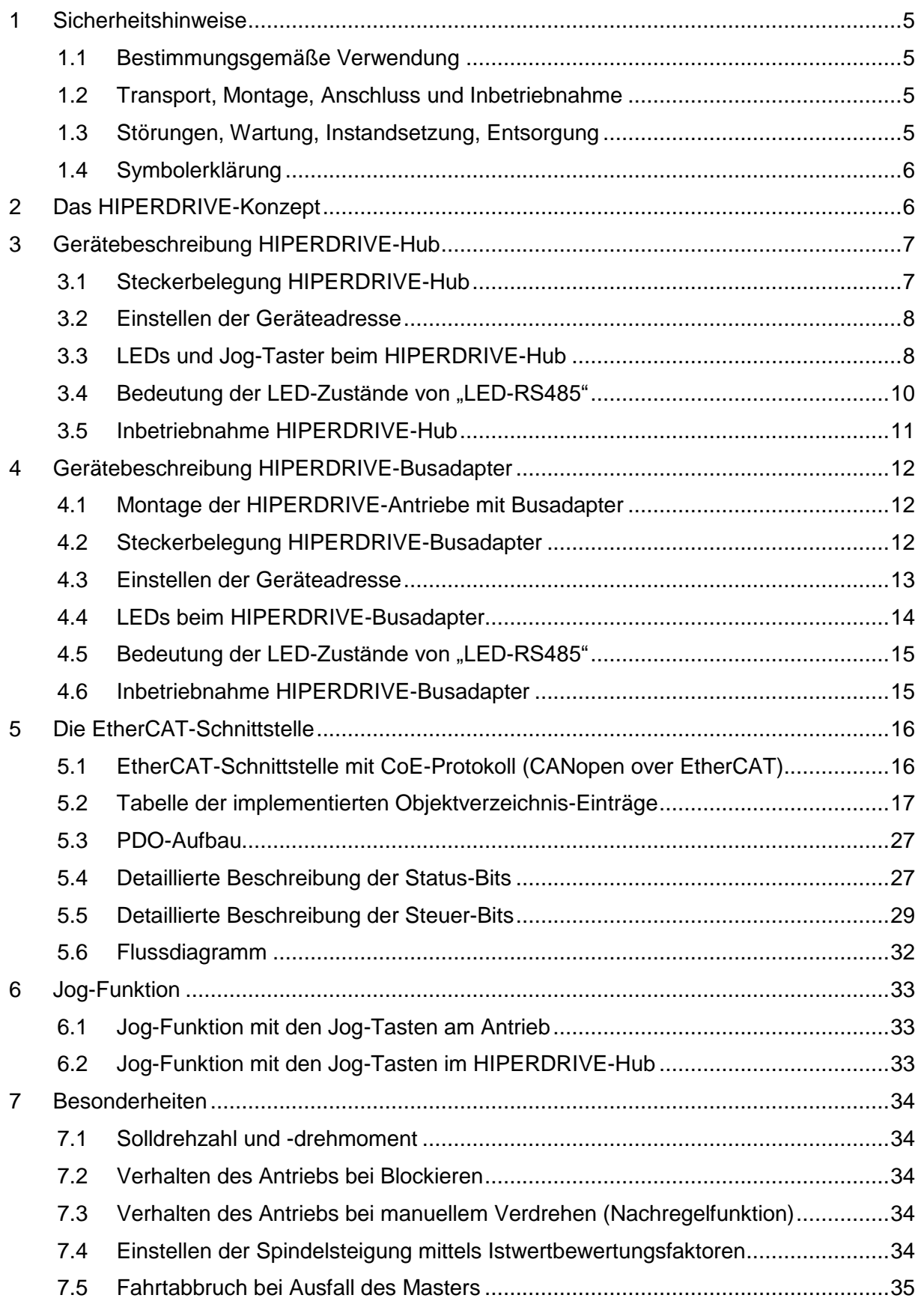

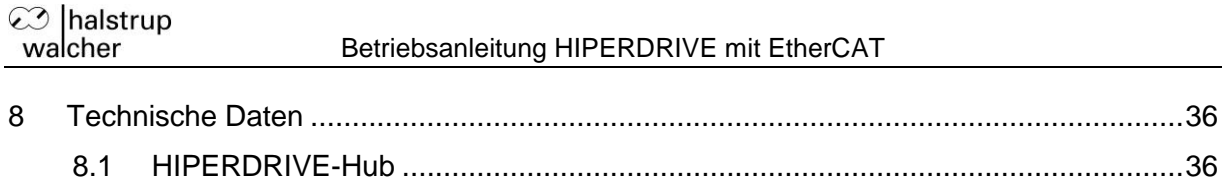

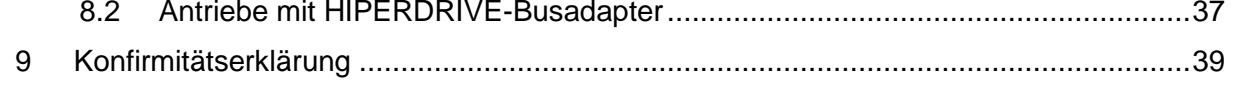

## **Bedeutung der Betriebsanleitung**

Diese Betriebsanleitung erläutert die Funktion und die Handhabung der Positioniersysteme HIPERDRIVE.

Von diesen Geräten können für Personen und Sachwerte Gefahren durch nicht bestimmungsgemäße Verwendung und durch Fehlbedienung ausgehen. Deshalb muss jede Person, die mit der Handhabung der Geräte betraut ist, eingewiesen sein und die Gefahren kennen. Die Betriebsanleitung und insbesondere die darin gegebenen Sicherheitshinweise müssen sorgfältig beachtet werden. **Wenden Sie sich unbedingt an den Hersteller, wenn Sie Teile davon nicht verstehen.**

Gehen Sie sorgsam mit dieser Betriebsanleitung um:

- Sie muss während der Lebensdauer der Geräte griffbereit aufbewahrt werden.
- Sie muss an nachfolgendes Personal weitergegeben werden.
- Vom Hersteller herausgegebene Ergänzungen müssen eingefügt werden.

Der Hersteller behält sich das Recht vor, diesen Gerätetyp weiterzuentwickeln, ohne dies in jedem Einzelfall zu dokumentieren. Über die Aktualität dieser Betriebsanleitung gibt Ihnen Ihr Hersteller gerne Auskunft.

## **Konformität**

Dieses Gerät entspricht dem Stand der Technik. Es erfüllt die gesetzlichen Anforderungen gemäß den EG-Richtlinien. Dies wird durch die Anbringung des CE-Kennzeichens dokumentiert.

 $\epsilon$ 

### **© 2017, 2018, 2021**

Das Urheberrecht an dieser Betriebsanleitung verbleibt beim Hersteller. Sie enthält technische Daten, Anweisungen und Zeichnungen zur Funktion und Handhabung der Geräte. Sie darf weder ganz noch in Teilen vervielfältigt oder Dritten zugänglich gemacht werden.

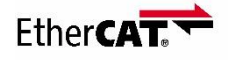

EtherCAT® is registered trademark and patented technology, licensed by Beckhoff Automation GmbH, Germany.

## **1 Sicherheitshinweise**

### **1.1 Bestimmungsgemäße Verwendung**

Die Positioniersysteme eignen sich besonders zur automatischen Einstellung von Werkzeugen, Anschlägen oder Spindeln bei Holzverarbeitungsmaschinen, Verpackungsmaschinen, Druckmaschinen, Abfüllanlagen und bei Sondermaschinen.

**Die HIPERDRIVE sind nicht als eigenständige Geräte zu betreiben, sondern dienen ausschließlich zum Anbau an eine Maschine.**

Die auf dem Typenschild und im Kapitel "Technische Daten" genannten Betriebsanforderungen, insbesondere die zulässige Versorgungsspannung, müssen eingehalten werden.

Das Gerät darf nur gemäß dieser Betriebsanleitung gehandhabt werden. Veränderungen des Geräts sind nicht gestattet. Der Hersteller haftet nicht für Schäden, die sich aus einer unsachgemäßen oder nicht bestimmungsgemäßen Verwendung ergeben. Auch erlöschen in diesem Fall die Gewährleistungsansprüche.

### **1.2 Transport, Montage, Anschluss und Inbetriebnahme**

Die Montage und der elektrische Anschluss des Geräts dürfen nur von Fachpersonal durchgeführt werden. Es muss dazu eingewiesen und vom Anlagenbetreiber beauftragt sein.

Nur eingewiesene vom Anlagenbetreiber beauftragte Personen dürfen das Gerät bedienen.

Spezielle Sicherheitshinweise werden in den einzelnen Kapiteln gegeben.

### **1.3 Störungen, Wartung, Instandsetzung, Entsorgung**

Störungen oder Schäden am Gerät müssen unverzüglich dem für den elektrischen Anschluss zuständigen Fachpersonal gemeldet werden.

Das Gerät muss vom zuständigen Fachpersonal bis zur Störungsbehebung außer Betrieb genommen und gegen eine versehentliche Nutzung gesichert werden.

Das Gerät bedarf keiner Wartung.

Maßnahmen zur Instandsetzung, die ein Öffnen des Gehäuses erfordern, dürfen nur vom Hersteller durchgeführt werden.

Die elektronischen Bauteile des Geräts enthalten umweltschädigende Stoffe und sind zugleich Wertstoffträger. Das Gerät muss deshalb nach seiner endgültigen Stilllegung einem Recycling zugeführt werden. Die Umweltrichtlinien des jeweiligen Landes müssen hierzu beachtet werden.

### **1.4 Symbolerklärung**

In dieser Betriebsanleitung wird mit folgenden Hervorhebungen auf die darauf folgend beschriebenen Gefahren bei der Handhabung der Anlage hingewiesen:

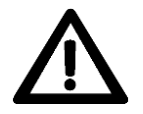

**WARNUNG!** Sie werden auf eine Gefährdung hingewiesen, die zu Körperverletzungen bis hin zum Tod führen kann, wenn Sie die gegebenen Anweisungen missachten.

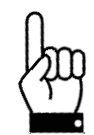

 **ACHTUNG!** Sie werden auf eine Gefährdung hingewiesen, die zu einem erheblichen Sachschaden führen kann, wenn Sie die gegebenen Anweisungen missachten.

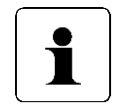

 **INFORMATION!** Sie erhalten wichtige Informationen zum sachgemäßen Betrieb des Geräts.

## **2 Das HIPERDRIVE-Konzept**

Das Positioniersystem HIPERDRIVE ist eine intelligente und kompakte Komplettlösung zum Positionieren von Hilfs- und Stellachsen, bestehend aus EC-Motor, Getriebe, Leistungsverstärker, Steuerungselektronik, absolutem Messsystem und EtherCAT-Schnittstelle. Durch das integrierte absolute Messsystem entfällt die zeitaufwändige Referenzfahrt. Die Ankopplung an ein Bussystem verringert den Verdrahtungs-Aufwand. Das Positioniersystem eignet sich besonders zur automatischen Einstellung von Werkzeugen, Anschlägen oder Spindeln bei Holzverarbeitungsmaschinen, Verpackungsmaschinen, Druckmaschinen, Abfüllanlagen und bei Sondermaschinen.

Für die EtherCAT-Anbindung gibt es zwei Möglichkeiten:

- 1) Die HIPERDRIVE-Antriebe werden an eine zentrale Anschlussstation angeschlossen. Diese Anschlussstation heißt "HIPERDRIVE-Hub". An einen Hub können bis zu acht Antriebe angeschlossen werden, alle Antriebe werden über dieselbe Busadresse angesprochen. Darüber hinaus übernimmt der HIPERDRIVE-Hub auch die Verteilung der Betriebsspannung für die Antriebe. Das bedeutet, dass für den Anschluss eines Antriebes nur 1 Kabel erforderlich ist. Die Übertragung der Daten und der Antriebsenergie erfolgt in derselben Leitung. Am HIPERDRIVE-Hub selbst ist neben dem Feldbus und der 24V-Motorversorgung nur eine 24V-Hilfsspannung für die Hub-Elektronik notwendig.
- 2) Die HIPERDRIVE-Antriebe sind mit einem Busadapter ausgestattet. Der Busadapter ist fest mit dem Antrieb verbunden. Jeder Antrieb hat so seine eigene Busadresse und seinen eigenen Feldbusanschluss. Ebenso hat jeder Adapter einen Versorgungseingang für die 24V-Versorgung des Busadapters und die 24V-Versorgung des Antriebs.

## **3 Gerätebeschreibung HIPERDRIVE-Hub**

## **3.1 Steckerbelegung HIPERDRIVE-Hub**

Auf der Vorderseite des HIPERDRIVE-Hubs befindet sich für den Anschluss der Versorgungsspannung ein 5-poliger Rundstecker der Serie 713/763 (A-codiert) von Binder.

Für den Anschluss an den Bus sind zwei 4-polige Rundbuchsen der Serie 825 (Dcodiert) vorgesehen.

#### **Rundstecker für die Steuerungsversorgung:**

(Draufsicht von außen)

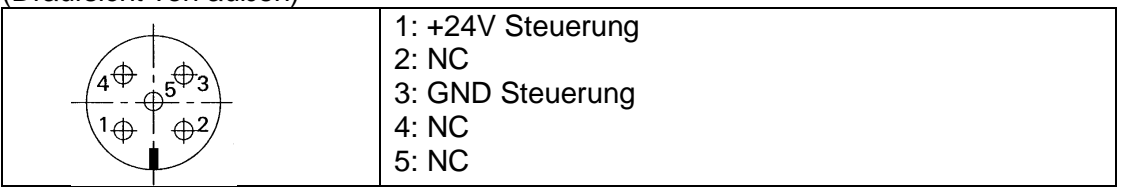

#### **Versorgung für die an den HIPERDRIVE-Hub angeschlossenen Antriebe:**

Der Anschluss der Motorversorgung (24VDC und GND) erfolgt mit Hilfe zweier Schraubverbindungen für Kabelschuhe M6. Diese sind unter einer Abdeckung auf der Vorderseite des Hubs verborgen.

#### **Schraubklemme für jeden an den HIPERDRIVE-Hub angeschlossenen Antrieb:**

Für jeden Antrieb, der an den HIPERDRIVE-Hub angeschlossen wird, existiert ein Flanschadapter, der eine Schraubklemme mit folgender Belegung enthält:

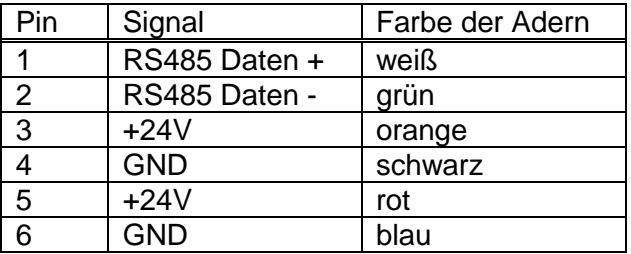

Die Klemmen 3 und 5 sind intern im Hub verbunden, ebenso die Klemmen 4 und 6.

#### **Rundbuchse für den Bus:**

(Draufsicht von außen)

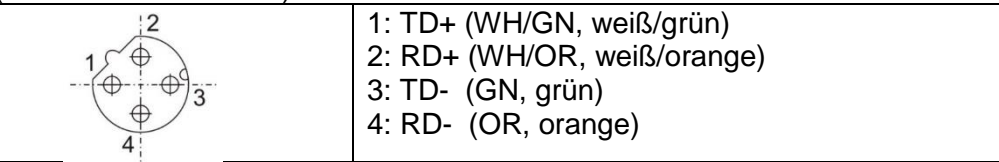

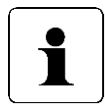

Aufgrund der vierpoligen Buchse sollten nur vieradrige Kabel eingesetzt werden.

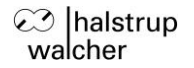

#### **3.2 Einstellen der Geräteadresse**

Die Geräteadresse wird über Bus vom EtherCAT-Master vergeben. Alternativ kann mit Hilfe der beiden Drehschalter der "Configured Station Alias" festgelegt werden (Adressschalterwert > 0).

### **3.3 LEDs und Jog-Taster beim HIPERDRIVE-Hub**

Nach dem Öffnen der Gehäuseabdeckung auf der Oberseite des Hubs sind folgende Bedien- und Beobachtungselemente zugänglich:

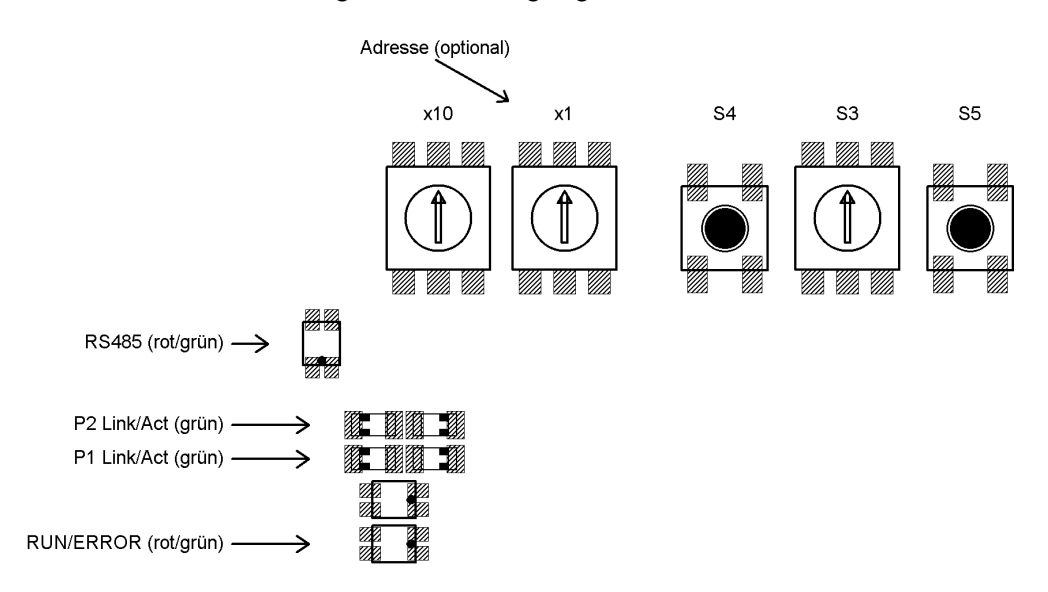

Die LEDs sind dabei durch zwei Sichtfenster auch ohne Öffnen der Gehäuseabdeckung sichtbar.

#### Bedeutung der LEDs:

1) Jeder der Ports (P1/P2) hat eine dazugehörige grüne LED für den "Link"- und den "Activity"-Status.

Pro Port sind folgende Zustände möglich:

- $-$  aus  $\rightarrow$  keine Verbindung
- an  $\rightarrow$  Verbindung besteht, Datenübertragung inaktiv
- flackert mit 10 Hz  $\rightarrow$  Verbindung besteht, Datenübertragung aktiv

2) rot/grüne EtherCAT-Status-LED

EtherCAT STATUS-LED (grün/rot; siehe EtherCAT-Spezifikation)

3) rot/grüne LED "RS485"

Die Leuchtdiode "LED-RS485" signalisiert den Status der RS485-Verbindungen zu den angeschlossenen Motoren Schalter S3 =  $0 \rightarrow$  Darstellung einer Sammelmeldung,

Schalter S3 > 0 → Status der RS485-Verbindung zu dem mit S3 ausgewählten Motor

(siehe auch folgendes Kapitel)

#### Bedeutung der Drehschalter und Taster:

- S1/S2: zur Festlegung des "Configured Station Alias" (Adressschalterwert 0 heißt, dass der zuletzt im Gerät gespeicherte Wert verwendet wird) S3: zur Auswahl des zu joggenden Antriebs bzw. zum Identifizieren eines
- gestörten Antriebs S4: Joggen des mit S3 ausgewählten Antriebs. Es wird ein Tippschritt mit den Parametern aus SDO #2090 gestartet (Tippen 2; standardmäßig 1/16 Umdrehung rückwärts)
- S5: Joggen des mit S3 ausgewählten Antriebs. Es wird ein Tippschritt mit den Parametern aus SDO #208F gestartet (Tippen 1; standardmäßig 1/16 Umdrehung vorwärts)

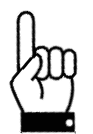

**Wichtig! Um ein Eindringen von Schmutz und Staub zu verhindern, muss die Gehäuseabdeckung nach dem Beenden der Bedien- und Beobachtungsaktionen unbedingt wieder angebracht werden.**

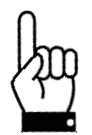

**Das Verfahren der angeschlossenen Hiperdrive-Antriebe über Bus ist nur möglich, wenn S3 auf 0 steht.**

### **3.4 Bedeutung der LED-Zustände von "LED-RS485"**

Die Leuchtdiode LED-RS485 stellt eine Sammelmeldung dar. Wenn Schalter S3 auf 0 steht, ist die Bedeutung folgendermaßen:

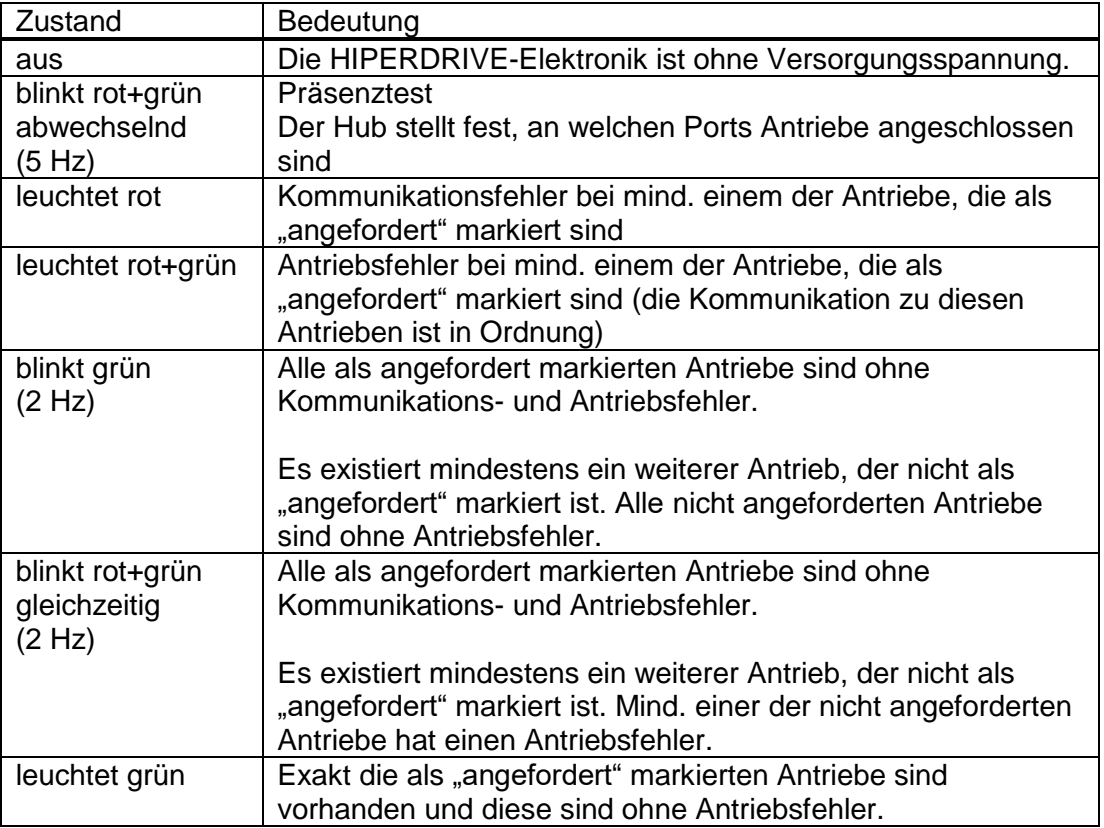

Wenn Schalter S3 auf einem Wert > 0 steht, stellt die Leuchtdiode LED-RS485 den Zustand des mit dem Schalter S3 ausgewählten Antriebs dar:

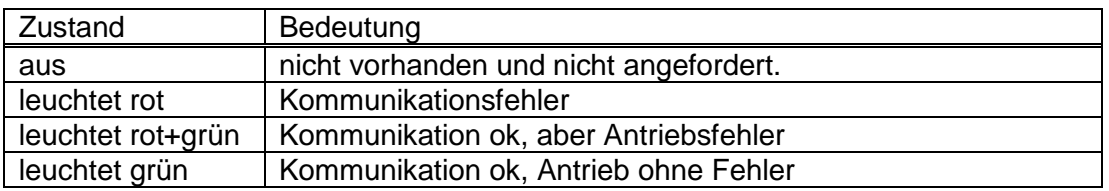

Somit ist es bei Schalterstellung 0 möglich, sich einen Überblick über den Zustand der Kommunikation zu den Antrieben zu verschaffen und bei einem Problem durch Weiterschalten von S3 denjenigen Antrieb zu identifizieren, der das Problem verursacht.

### **3.5 Inbetriebnahme HIPERDRIVE-Hub**

Nach Anlegen der Versorgungsspannung führt der Hub selbstständig einen Präsenztest durch:

Im Rahmen dieses Tests stellt der Hub fest, an welchen Ports Antriebe angeschlossen sind. Bei jedem Antrieb wird die Übertragungsrate auf den zuletzt im Hub für den jeweiligen Antrieb abgespeicherten Wert gesetzt. Die "RS485 Message Complete Time" (Zeit, nach der der Antrieb eine empfangene Nachricht auswertet) wird auf einen der gewünschten Baudrate entsprechenden Wert gesetzt. Die RS485- Adresse des Antriebs wird stationär auf 1 gesetzt.

Außerdem lädt der Hub die zuletzt abgespeicherte Information, an welchen Ports zuletzt Antriebe angefordert waren, d.h. für die Erteilung von Fahraufträgen freigegeben waren.

Wenn mindestens ein Antrieb, der zuletzt angefordert war, nicht gefunden wurde, leuchtet LED-RS485 rot.

Wenn exakt alle Antriebe, die zuletzt angefordert waren, gefunden wurden, leuchtet LED-RS485 grün.

Wenn mehr Antriebe, als die zuletzt angefordert waren, gefunden wurden, blinkt die LED-RS485 grün (Frequenz 2 Hz).

Auslieferungszustand ist, dass kein Antrieb angefordert ist.

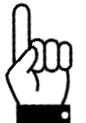

**Um Fahraufträge auszuführen, muss ein Antrieb zuvor beim Hub angefordert werden. Dies geschieht beim Antrieb n durch Setzen von SDO (0x20A4 + (n-1) \* 0x80) auf 1.**

Der Präsenztest kann auch nach dem Einschalten der Versorgungsspannung jederzeit durch Setzen von SDO #200D auf -3 wiederholt werden.

## **4 Gerätebeschreibung HIPERDRIVE-Busadapter**

### **4.1 Montage der HIPERDRIVE-Antriebe mit Busadapter**

Die Antriebe werden mittels 4 Stück M5 Schrauben über den Zentrieransatz plan an der Montagefläche befestigt. Bitte achten Sie darauf dass die Einschraubtiefe in der Montagefläche mindestens 10mm beträgt.

Der Befestigungsflansch ist symmetrisch, d.h. die Antriebe können in Abhängigkeit des Kabelabganges in vier verschiedenen Winkelpositionen auf der Montagefläche befestigt werden.

Die Wellenverbindung mit Passfeder ist formschlüssig. Bei der Montage von mechanischen Kopplungselementen sind die zulässigen Axial- und Radialkräfte gemäß den technischen Daten zu beachten. Verwenden Sie gegebenenfalls zum Ausgleich der axialen und radialen Toleranzen ein geeignetes Kupplungselement.

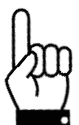

**Um eine Beschädigung der elektromechanischen Komponenten zu verhindern, vermeiden Sie bitte Stöße und Schläge auf die Abtriebswelle.**

### **4.2 Steckerbelegung HIPERDRIVE-Busadapter**

Im Gehäusedeckel des HIPERDRIVE-Busadapters befindet sich für den Anschluss der Versorgungsspannung eine 4-polige Schraubklemme. Standardmäßig ist eine PG-Verschraubung vorhanden, durch diese ist die Schraubklemme zugänglich. Optional sind diese Klemmen bereits werksseitig mit den Pins eines 7/8″-Steckers verdrahtet (Hersteller: Lumberg; Bezeichnung RSF 50/11-04), die PG-Verschraubung entfällt in diesem Fall.

Für den Anschluss an den Bus sind zwei 4-polige Rundbuchsen der Serie 825 (Dcodiert) vorgesehen.

#### **Schraubklemme für die Versorgung des HIPERDRIVE-Antriebs mit Busadapter:**

- 1 GND Antrieb
- 2 +24V Antrieb
- 3 GND Busadapter
- 4 +24V Busadapter

Wahlweise kann die Elektronik des Busadapters über separate Anschlusspunkte (Klemmen 3/4) gespeist werden, oder über den Jumper J1 im Adapter mit der Motorversorgung verschaltet werden:

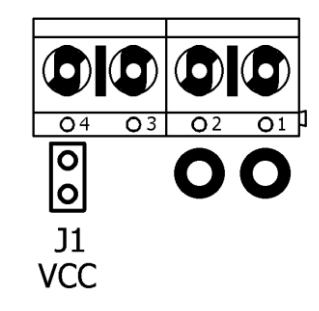

Die erste Variante wird üblicherweise dann gewählt, wenn die Motorversorgung in einem Sicherheitskreis mit NOT-AUS-Kontakt geführt ist und bei betätigtem NOT-AUS der Datenbus noch aktiv sein muss oder wenn die Motorversorgung aufgrund nicht ausreichenden Spannungsstabilität oder zu hoher Störspannungen keinen einwandfreien Betrieb des Busadapters zulässt.

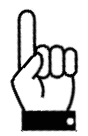

**Die beiden GND-Potentiale sollten außerhalb des Geräts (z.B. direkt an den Netzteilen, die die beiden Versorgungsspannungen bereitstellen) verbunden werden, damit mögliche Ausgleichsströme nicht durch das Gerät fließen.**

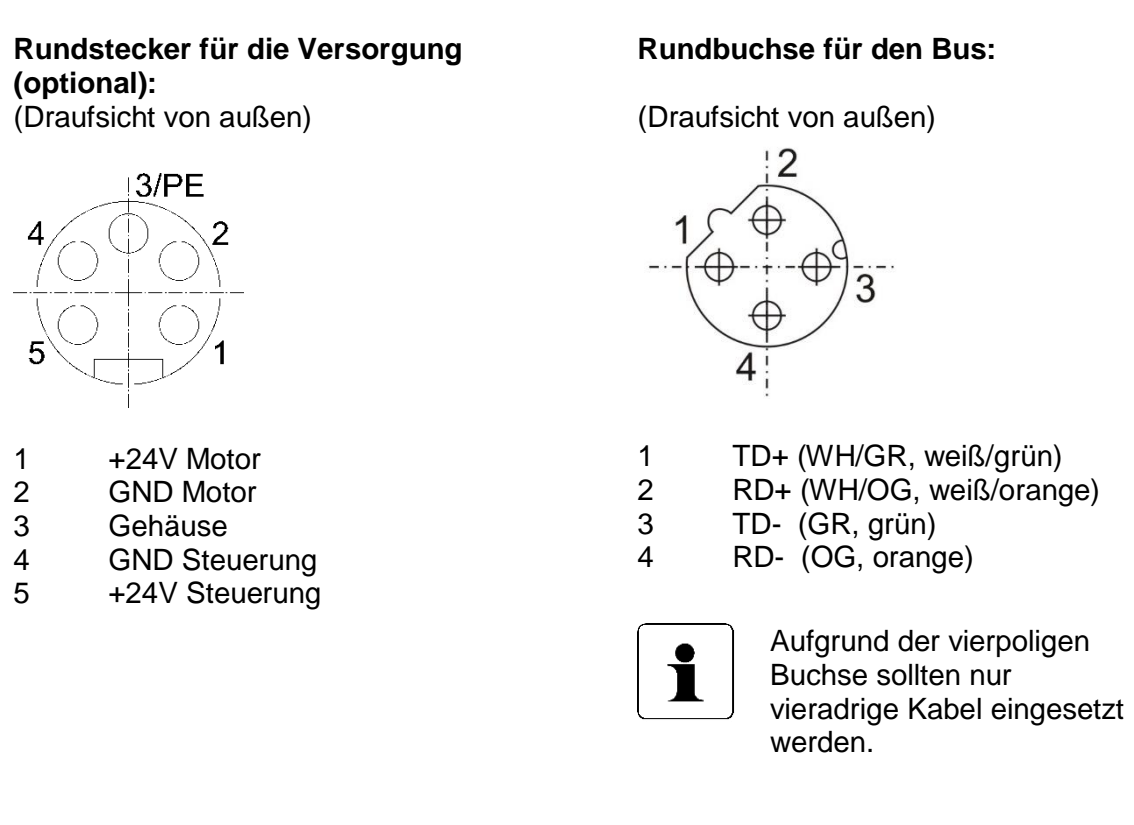

### **4.3 Einstellen der Geräteadresse**

Die Geräteadresse wird über Bus vom EtherCAT-Master vergeben. Alternativ kann mit Hilfe der beiden Drehschalter der "Configured Station Alias" festgelegt werden (Adressschalterwert > 0).

### **4.4 LEDs beim HIPERDRIVE-Busadapter**

Nach dem Öffnen des Busadapter-Deckels sind folgende Bedien- und Beobachtungselemente zugänglich:

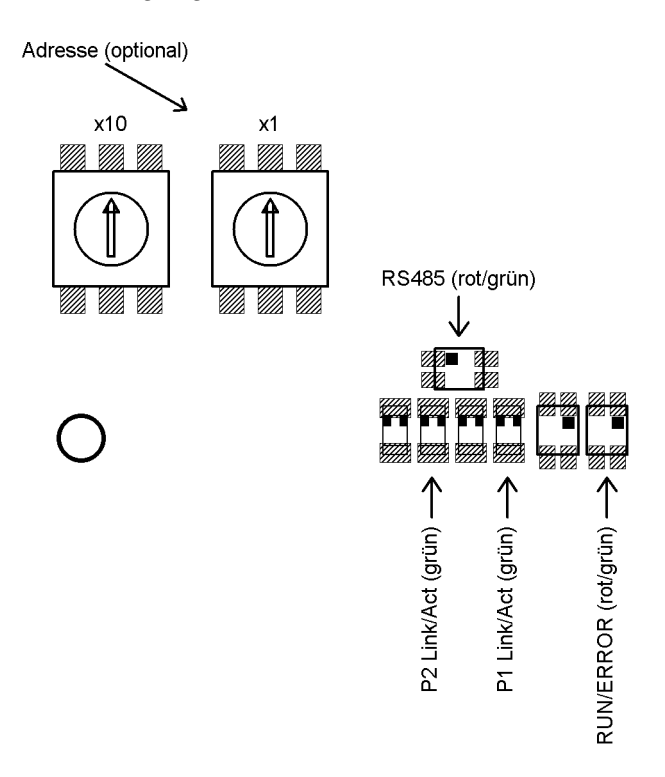

Die LEDs sind dabei durch ein Sichtfenster auch ohne Öffnen des Busadapter-Deckels sichtbar.

#### Bedeutung der LEDs:

1) Jeder der Ports (P1/P2) hat eine dazugehörige grüne LED für den "Link"- und den "Activity"-Status.

#### Pro Port sind folgende Zustände möglich:

 $-$  aus  $\rightarrow$  keine Verbindung

- an  $\rightarrow$  Verbindung besteht, Datenübertragung inaktiv

- flackert mit 10 Hz  $\rightarrow$  Verbindung besteht, Datenübertragung aktiv

#### 2) rot/grüne EtherCAT-Status-LED

EtherCAT STATUS-LED (grün/rot; siehe EtherCAT-Spezifikation)

3) rot/grüne LED "RS485"

Die Leuchtdiode "LED-RS485" signalisiert den Status der RS485-Verbindung zum angeschlossenen Motor (Sammelmeldung, siehe auch folgendes Kapitel).

#### Bedeutung der Drehschalter:

Die beiden Drehschalter dienen zur Festlegung des "Configured Station Alias" (Adressschalterwert 0 heißt, dass der zuletzt im Gerät gespeicherte Wert verwendet wird). Diese sind nach dem Öffnen des Busadapter-Deckels zugänglich.

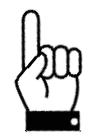

**Wichtig! Um ein Eindringen von Schmutz und Staub zu verhindern, muss der Busadapter-Deckel nach dem Beenden der Bedien- und Beobachtungsaktionen unbedingt wieder angebracht werden.**

### **4.5 Bedeutung der LED-Zustände von "LED-RS485"**

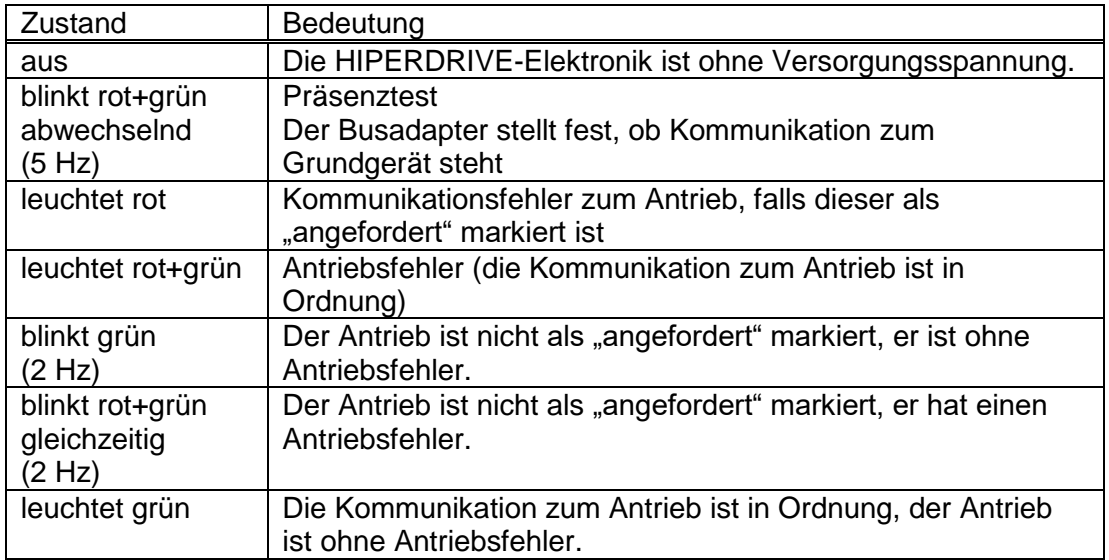

Die Leuchtdiode LED-RS485 stellt eine Sammelmeldung dar:

### **4.6 Inbetriebnahme HIPERDRIVE-Busadapter**

Nach Anlegen der Versorgungsspannung führt der Busadapter selbstständig einen Präsenztest durch:

Im Rahmen dieses Tests stellt der Adapter fest, ob an dem Adapter ein Antrieb angeschlossen ist. Wenn ja, wird die Übertragungsrate auf den zuletzt im Adapter abgespeicherten Wert gesetzt. Die "RS485 Message Complete Time" (Zeit, nach der der Antrieb eine empfangene Nachricht auswertet) wird auf den der gewünschten Baudrate entsprechenden Wert gesetzt. Die RS485-Adresse des Antriebs wird stationär auf 1 gesetzt.

Wenn kein Antrieb gefunden wurde, leuchtet LED-RS485 rot.

Wenn der Antrieb gefunden wurde, leuchtet LED-RS485 grün.

### **5 Die EtherCAT-Schnittstelle**

### **5.1 EtherCAT-Schnittstelle mit CoE-Protokoll (CANopen over EtherCAT)**

Bei der EtherCAT-Schnittstelle wird als Protokoll CANopen over EtherCAT entsprechend ETG1000.6 Abschnitt 5.6 verwendet:

- ein Sende- und ein Empfangs-SDO pro Gerät
- ein asynchrones Sende- und Empfangs-PDO, standardmäßig aktiv
- Bedeutung der LEDs:

1) Jeder der Port (P1/P2) hat eine dazugehörige grüne LED ("Link/Activity").

Pro Port sind folgende Zustände möglich:

- Aus  $\rightarrow$  keine Verbindung
- Flackern mit 10 Hz  $\rightarrow$  Verbindung, Datenübertragung aktiv
- $-$  An  $\rightarrow$  Verbindung, Datenübertragung inaktiv

2) Die grüne "Run"-LED signalisiert den ESM-Zustand:

- $-$  Aus  $\rightarrow$  INIT
- Blinken mit 2,5Hz  $\rightarrow$  PRE-OPERATIONAL
- $-$  Einzelblinken mit 1Hz  $\rightarrow$  SAFE-OPERATIONAL
- $-$  An  $\rightarrow$  OPERATIONAL

3) Die rote "Error"-LED signalisiert einen Fehler:

- $-$  Aus  $\rightarrow$  kein Fehler
- Einzelblinken mit 1Hz  $\rightarrow$  lokaler Fehler, Anwendung ändert ESM-Zustand
- Doppelblinken mit 1Hz  $\rightarrow$  Watchdog Timeout
- Blinken mit 2,5Hz  $\rightarrow$  Konfigurationsfehler

### **5.2 Tabelle der implementierten Objektverzeichnis-Einträge**

Der Bereich 0x1000 bis 0x207F des Objektverzeichnisses beinhaltet diejenigen Objekte, die nur einmal existieren, unabhängig davon, ob es sich bei dem HIPERDRIVE-Gerät um einen Antrieb mit Busadapter oder um einen Hub handelt, und unabhängig von der Anzahl der Antriebe, die an einen Hub angeschlossen werden können.

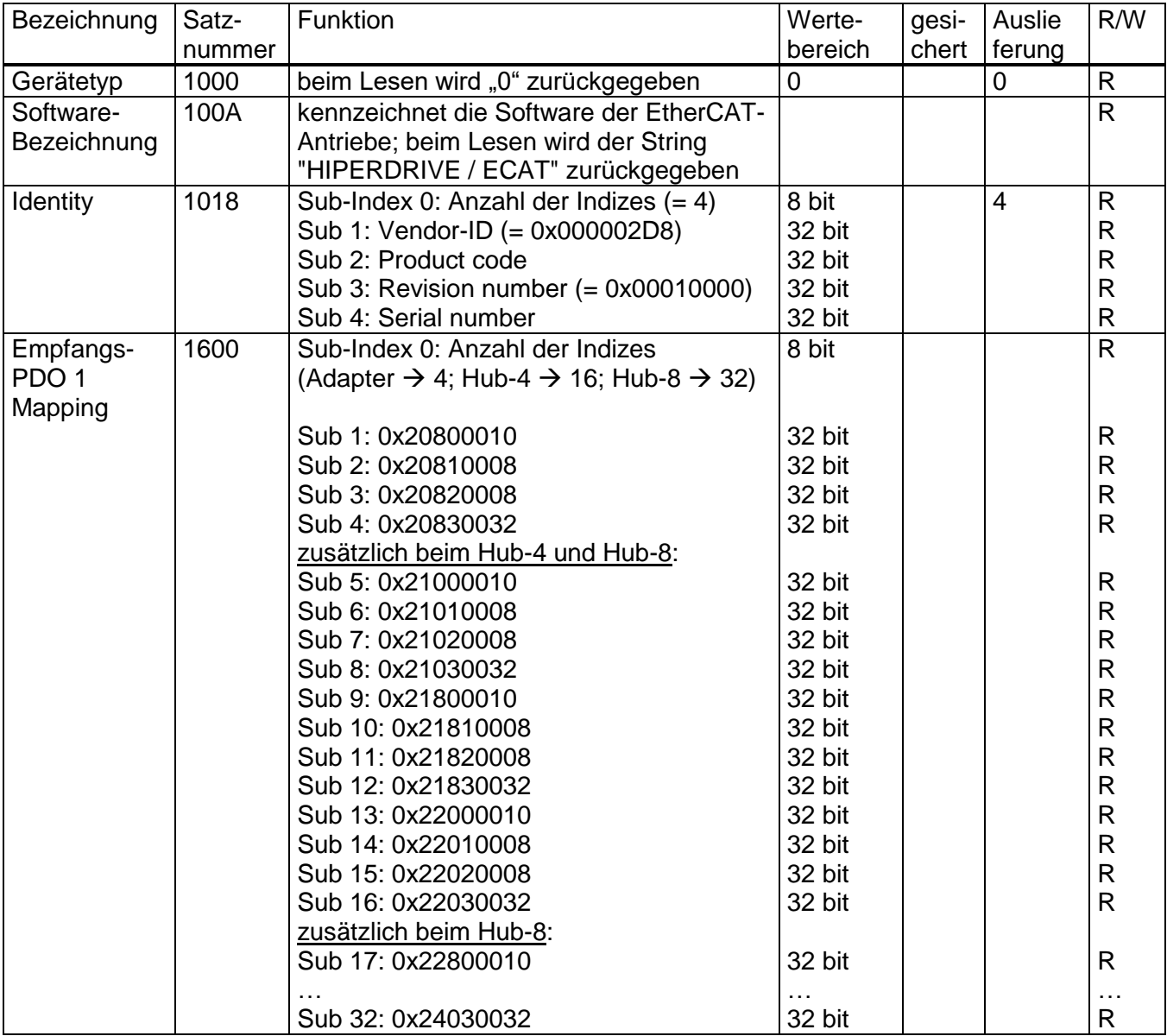

#### Betriebsanleitung HIPERDRIVE mit EtherCAT

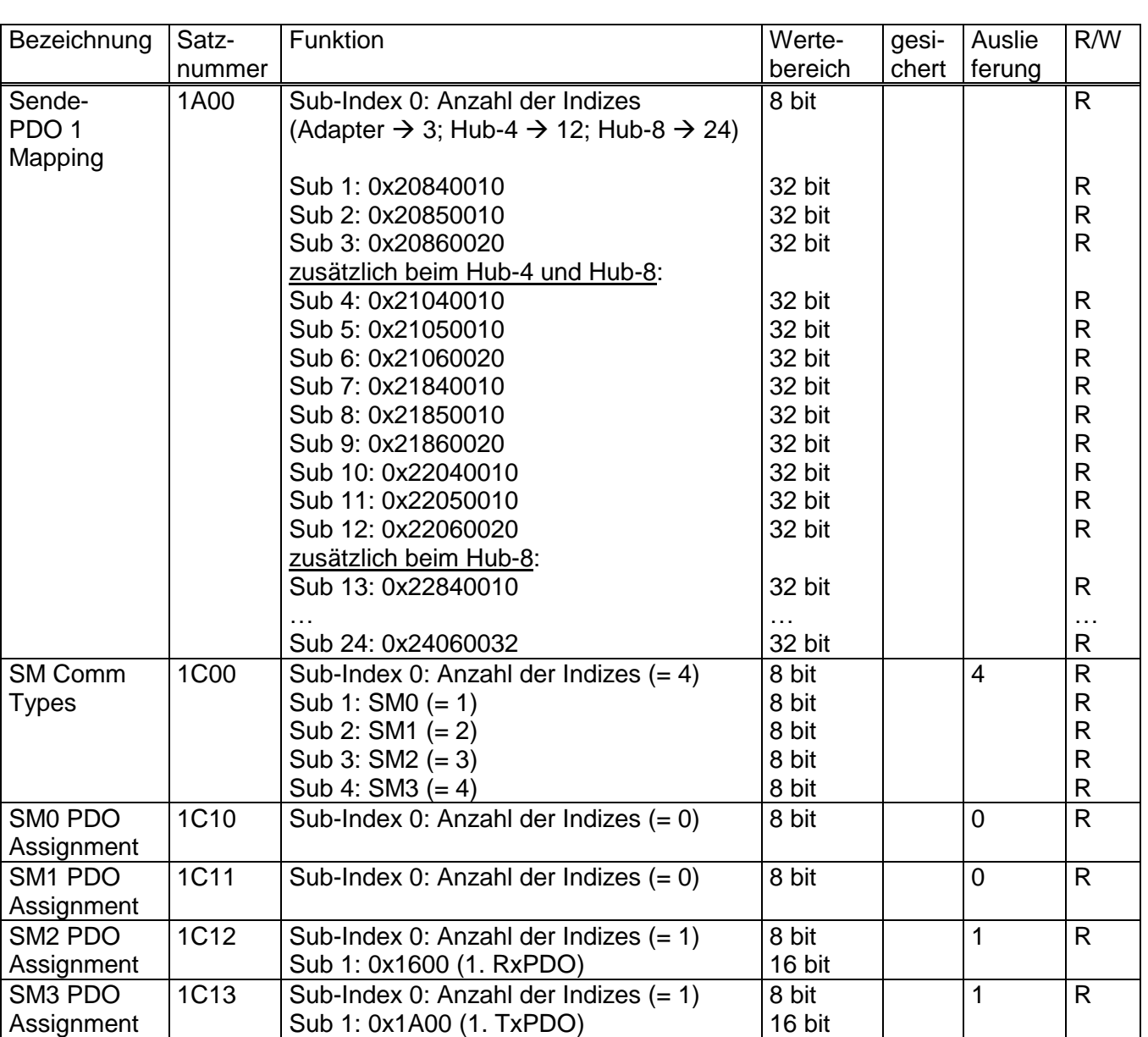

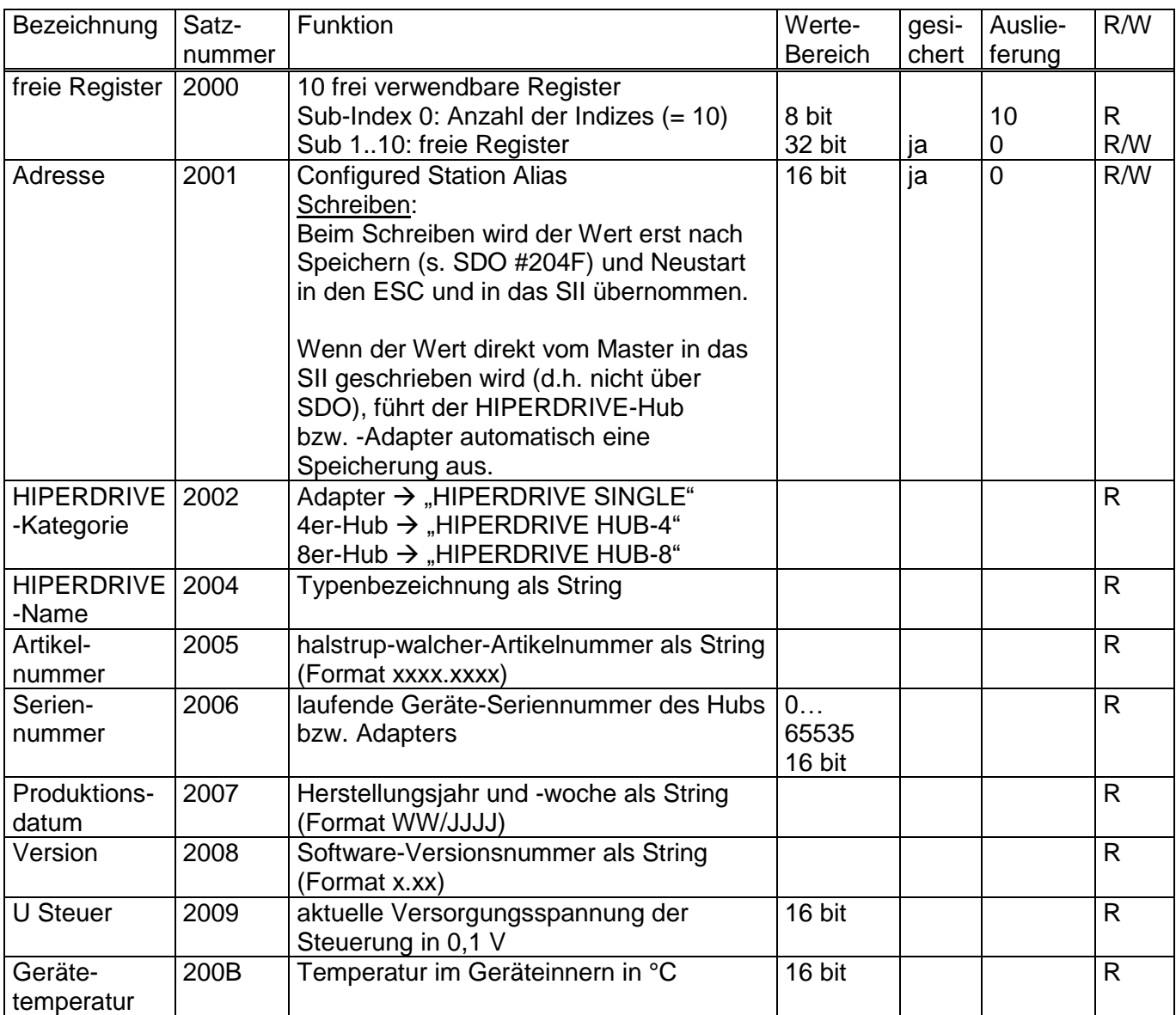

#### Betriebsanleitung HIPERDRIVE mit EtherCAT

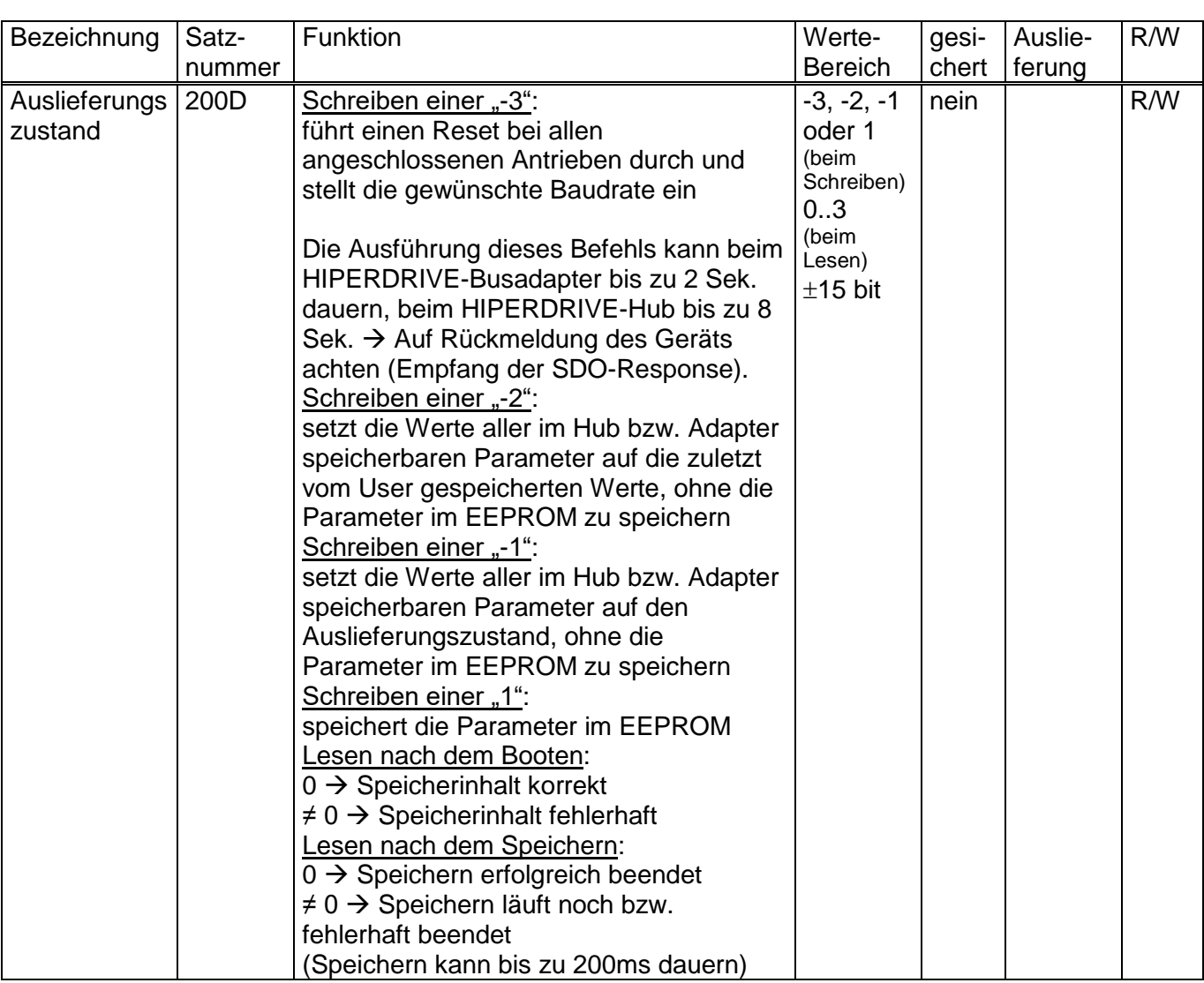

#### Bei HIPERDRIVE-Hubs wiederholt sich der folgende Teil bei jedem weiteren Antrieb:

Der Bereich ab 0x2080 des Objektverzeichnisses beinhaltet diejenigen Objekte, die pro anschließbarem Antrieb einmal existieren.

In der folgenden Tabelle sind die SDOs für den ersten Antrieb beschrieben, d.h. Antrieb 1 am Hub bzw. der Antrieb, der mit dem HIPERDRIVE-Busadapter verbunden ist.

Bei den weiteren Antrieben wird für ein bestimmtes SDO die Satznummer gebildet, indem zu der angegebenen Nummer n mal 0x80 addiert werden. D.h. es gilt:

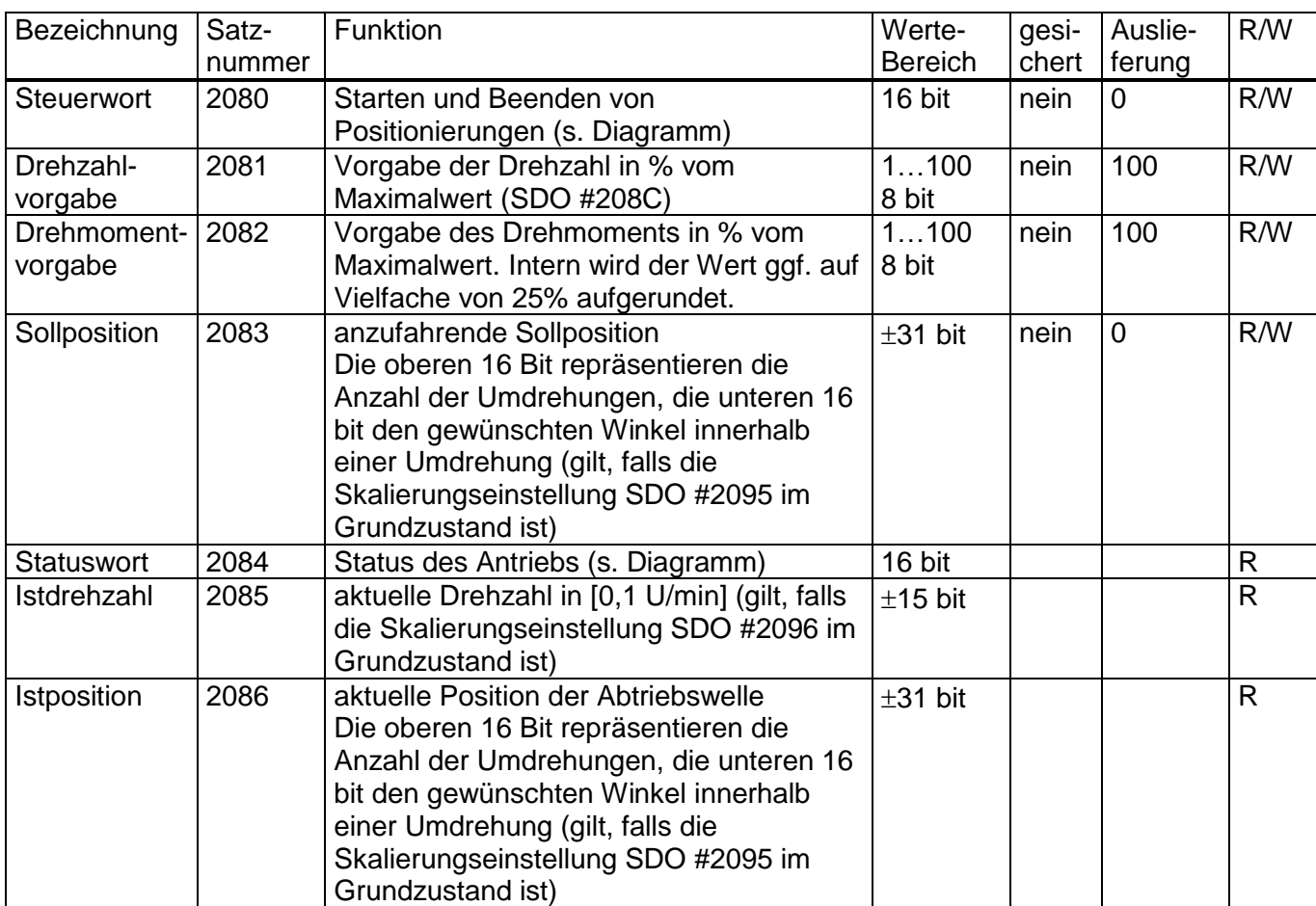

#### **SatznummerAntrieb n = SatznummerAntrieb 1 + (n - 1) \* 0x80**

#### Betriebsanleitung HIPERDRIVE mit EtherCAT

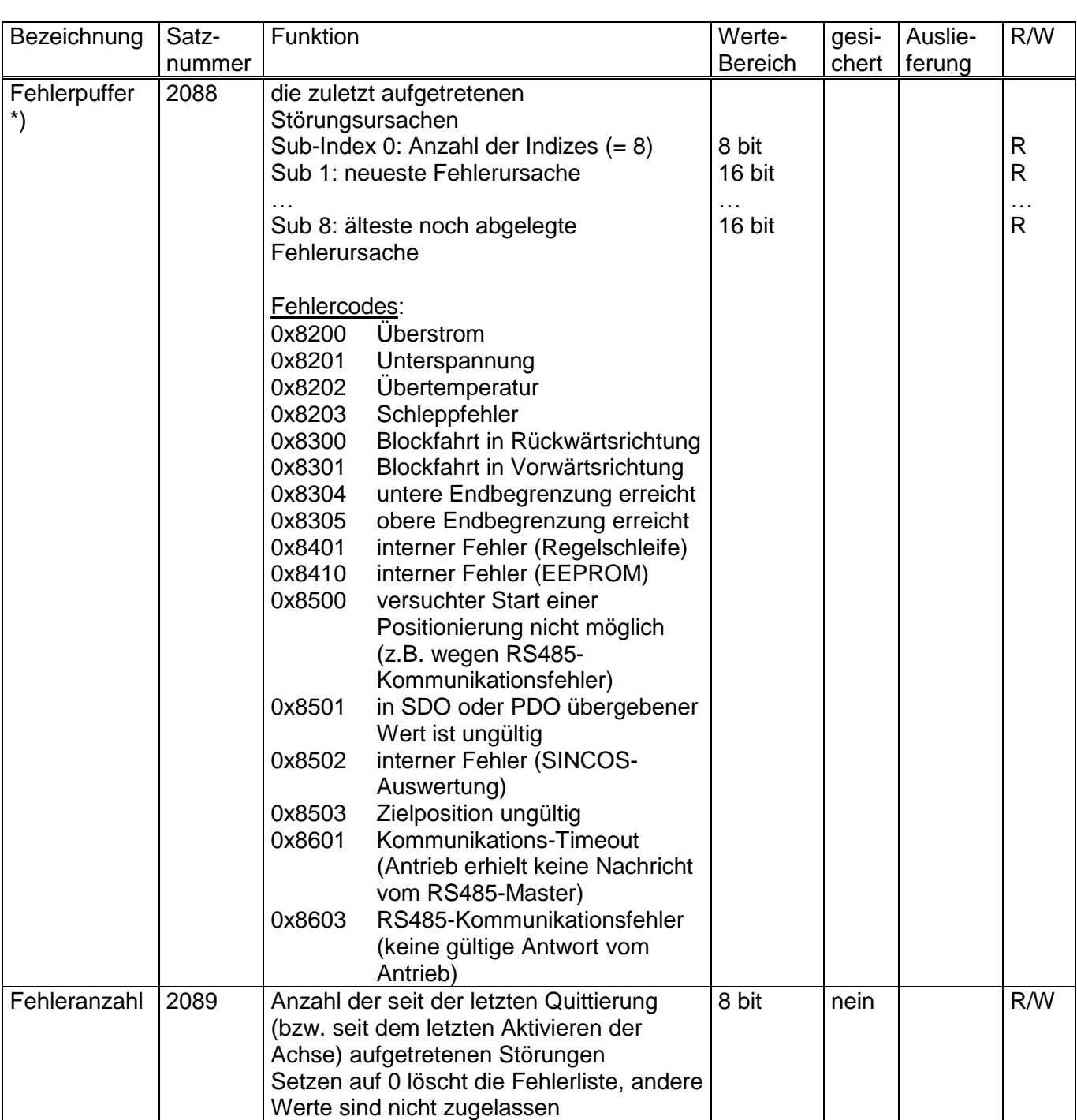

\*) Bei kontinuierlich eingeschalteter EtherCAT-Schnittstelle ist der Fehlerpuffer nach Ausund Wiedereinschalten der Motorversorgung ggf. mit einem oder mehreren Werten gefüllt. Dies hat weder Einfluss auf den Ablauf des Flussdiagramms (s. Kap. "Flussdiagramm") noch auf die akt. Werte der Status-Bits.

Der Fehlerpuffer kann bei Bedarf nach dem Wiedereinschalten jedoch folgendermaßen geleert werden:

Falls nur der Fehler 0x8603 enthalten ist, reicht ein einfaches Löschen des Fehlerpuffers (Setzen von SDO #2089 auf 0). Falls jedoch weitere Fehler eingetragen sind, ist stattdessen ein Reset bei allen angeschlossenen Antrieben durchzuführen. Dies geschieht durch Setzen von SDO #200D auf -3. Alternativ kann der Reset auch durch einen Fahrauftrag ausgelöst werden, z.B. auf die aktuelle Istposition. Nach Abschluss dieses Fahrauftrags kann dann der Fehlerpuffer ebenfalls durch Setzen von SDO #2089 auf 0 gelöscht werden.

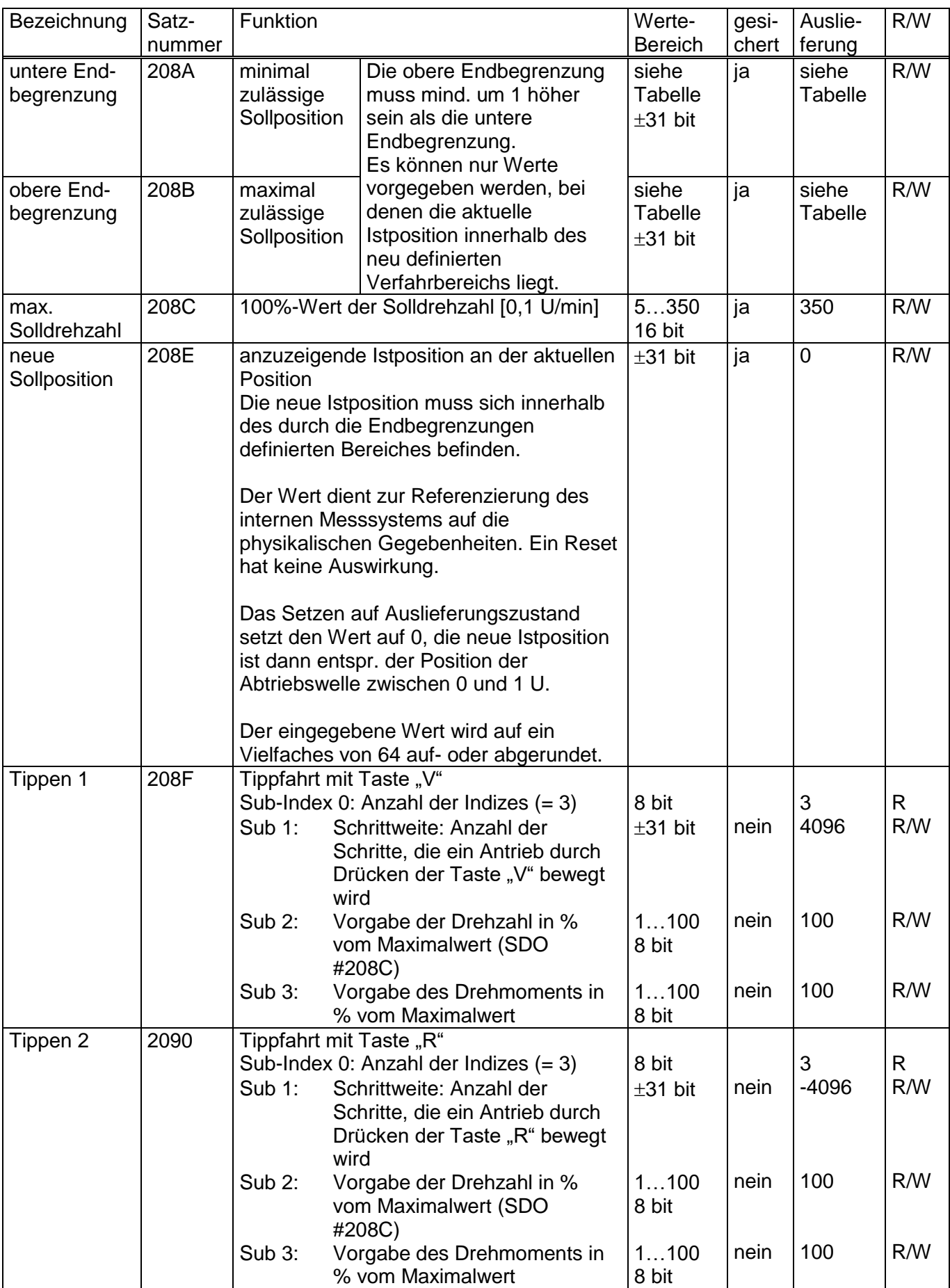

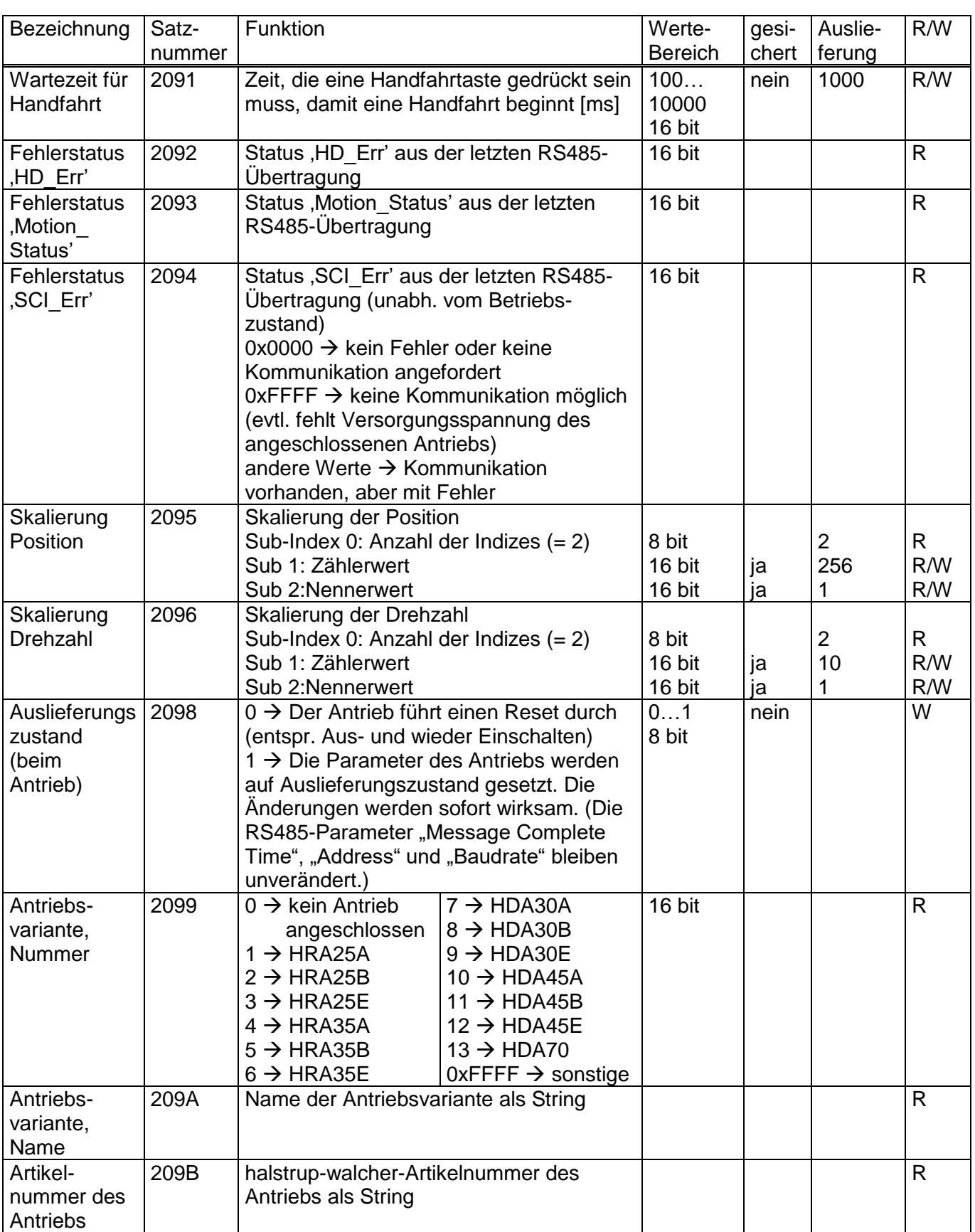

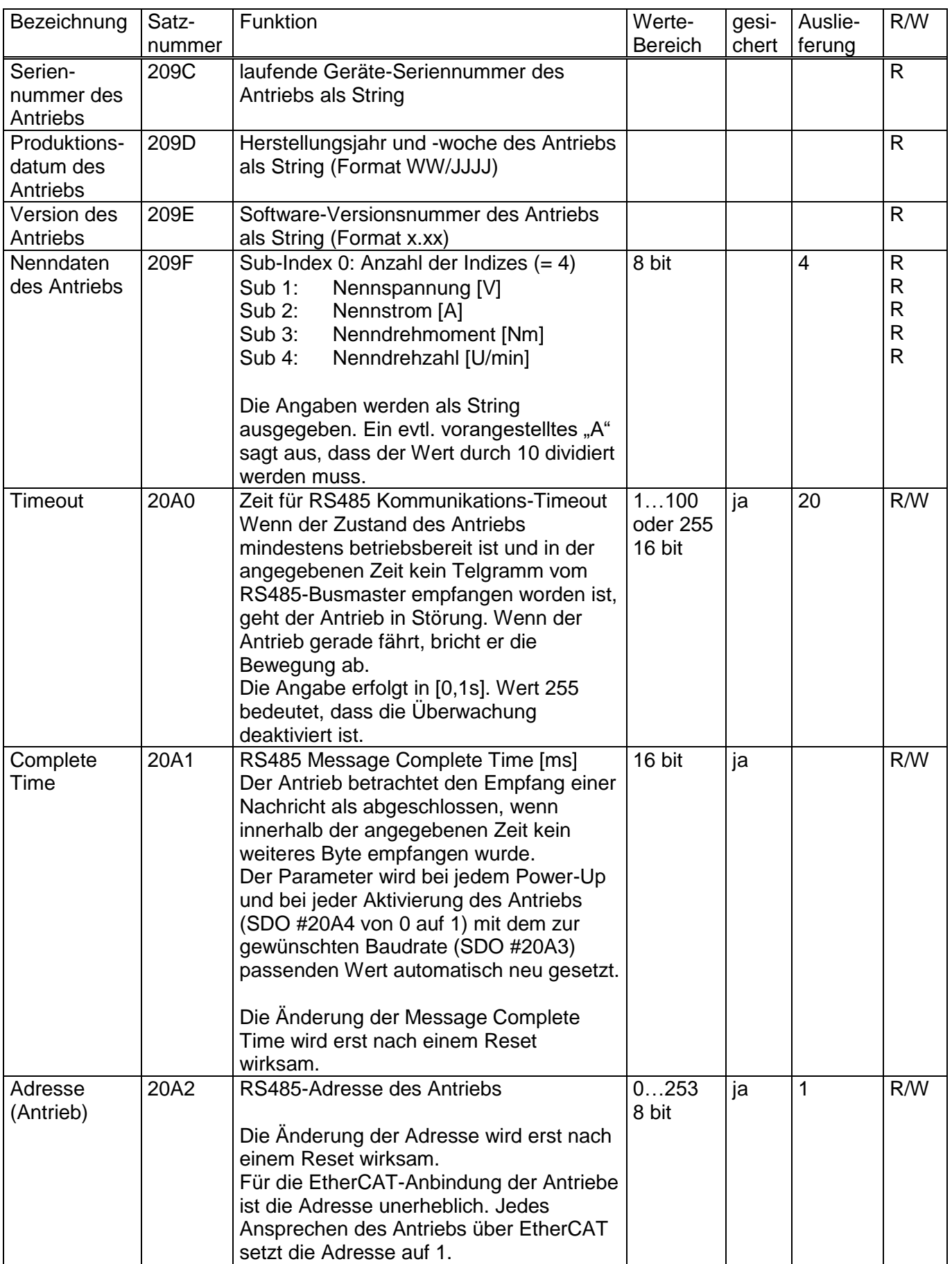

#### Betriebsanleitung HIPERDRIVE mit EtherCAT

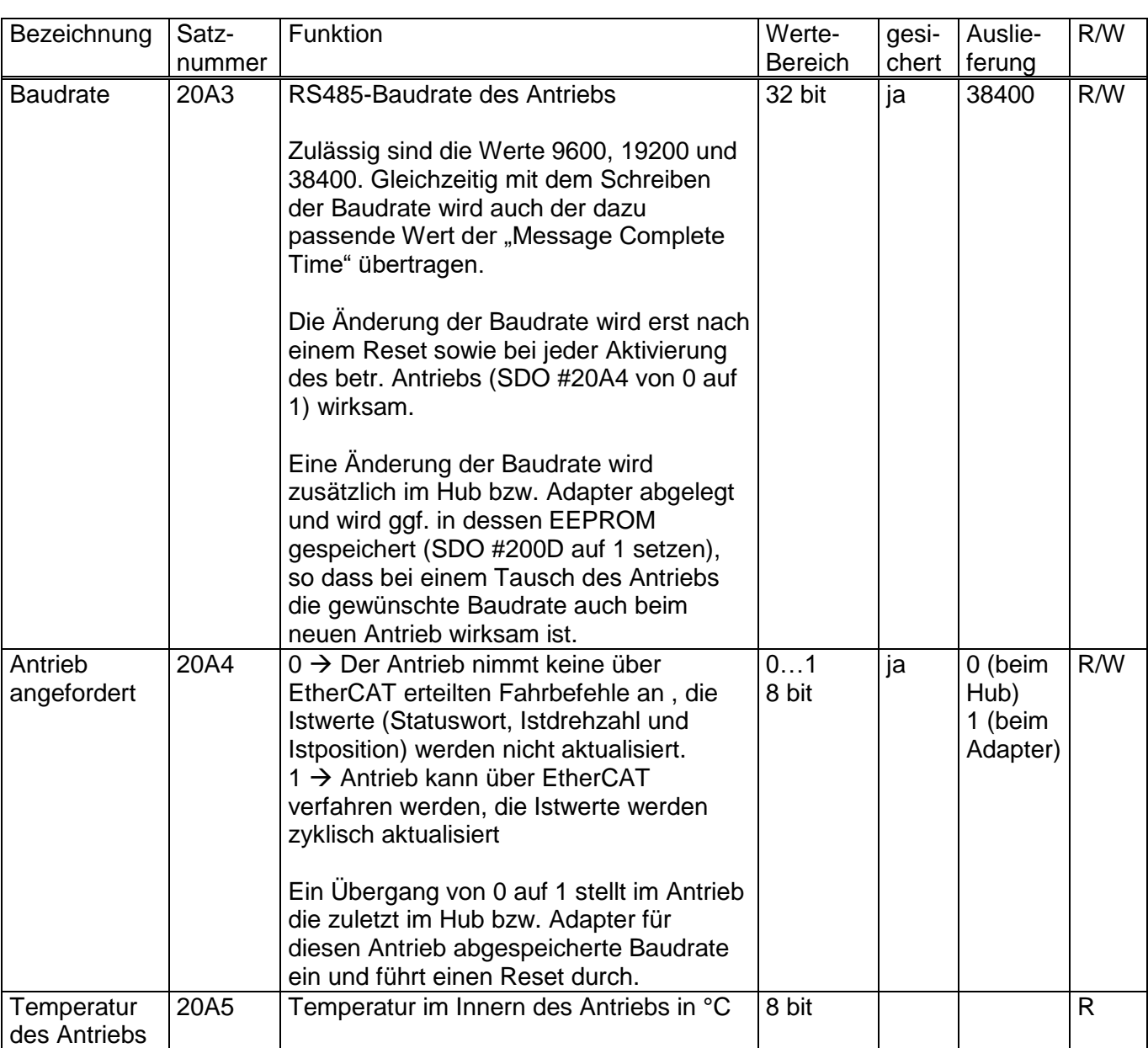

#### **Tabelle der Drehzahl- und Drehmomentwerte bei den verschiedenen Getriebetypen**

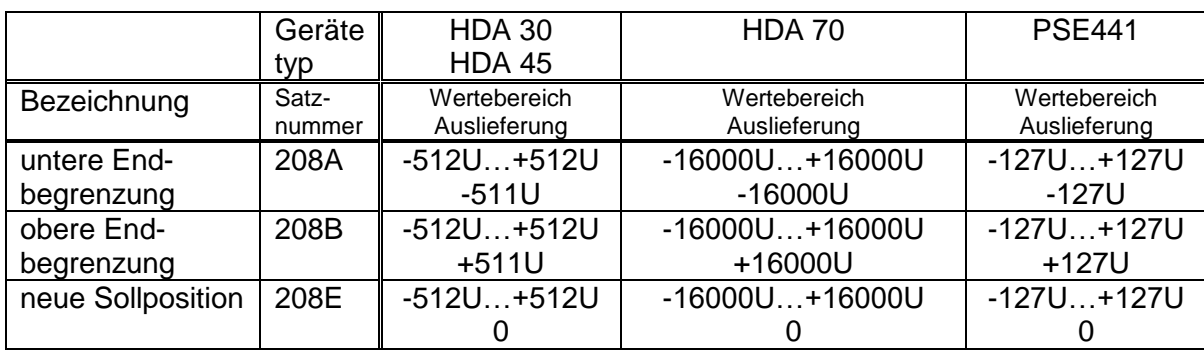

## **5.3 PDO-Aufbau**

In der folgenden Tabelle sind die PDOs für den ersten Antrieb beschrieben, d.h. Antrieb 1 am Hub bzw. der Antrieb, der mit dem HIPERDRIVE-Busadapter verbunden ist.

Die PDO-Informationen der weiteren Antriebe (beim Hub) werden jeweils angehängt. D.h. es gilt:

#### **Bytenummer** $_{\text{Antrieb n}}$  = Bytenummer $_{\text{Antrieb 1}}$  + (n - 1) \* 8

1) Empfangs-PDO (aus Sicht des HIPERDRIVE)

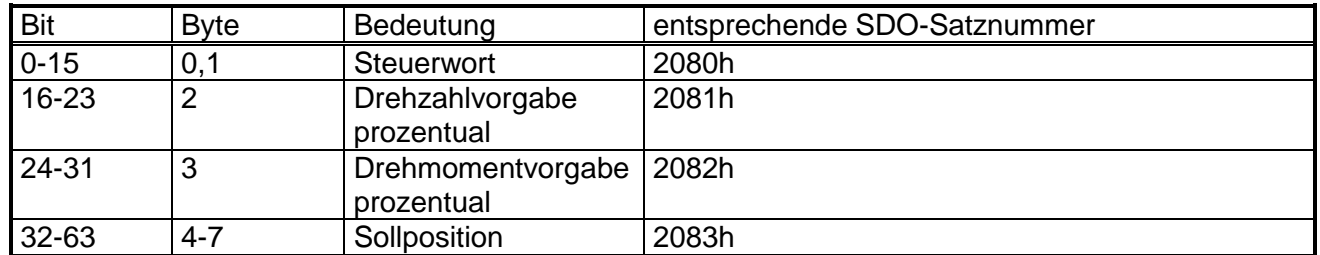

Belegung (nicht veränderbar):

2) Sende-PDO (aus Sicht des HIPERDRIVE)

Belegung (nicht veränderbar):

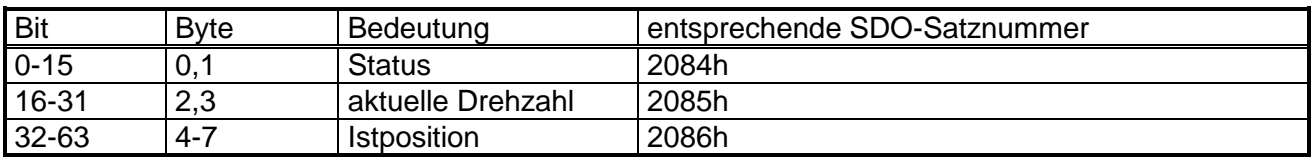

### **5.4 Detaillierte Beschreibung der Status-Bits**

Die Funktion der Status- und Steuerbits lehnt sich an das PROFIDRIVE-Protokoll an:

*Bit 0*: einschaltbereit wird gesetzt: - beim Setzen von Bit 10 des Steuerworts (Steuerwort auf 0x0400) wird gelöscht: - beim Rücksetzen von Bit 10 (Steuerwort auf 0x0000) *Bit 1*: betriebsbereit

wird gesetzt:

- beim Setzen von Bit 0 des Steuerworts im Zustand "einschaltbereit" (Steuerwort auf 0x0401)

wird gelöscht:

- beim Rücksetzen von Bit 0

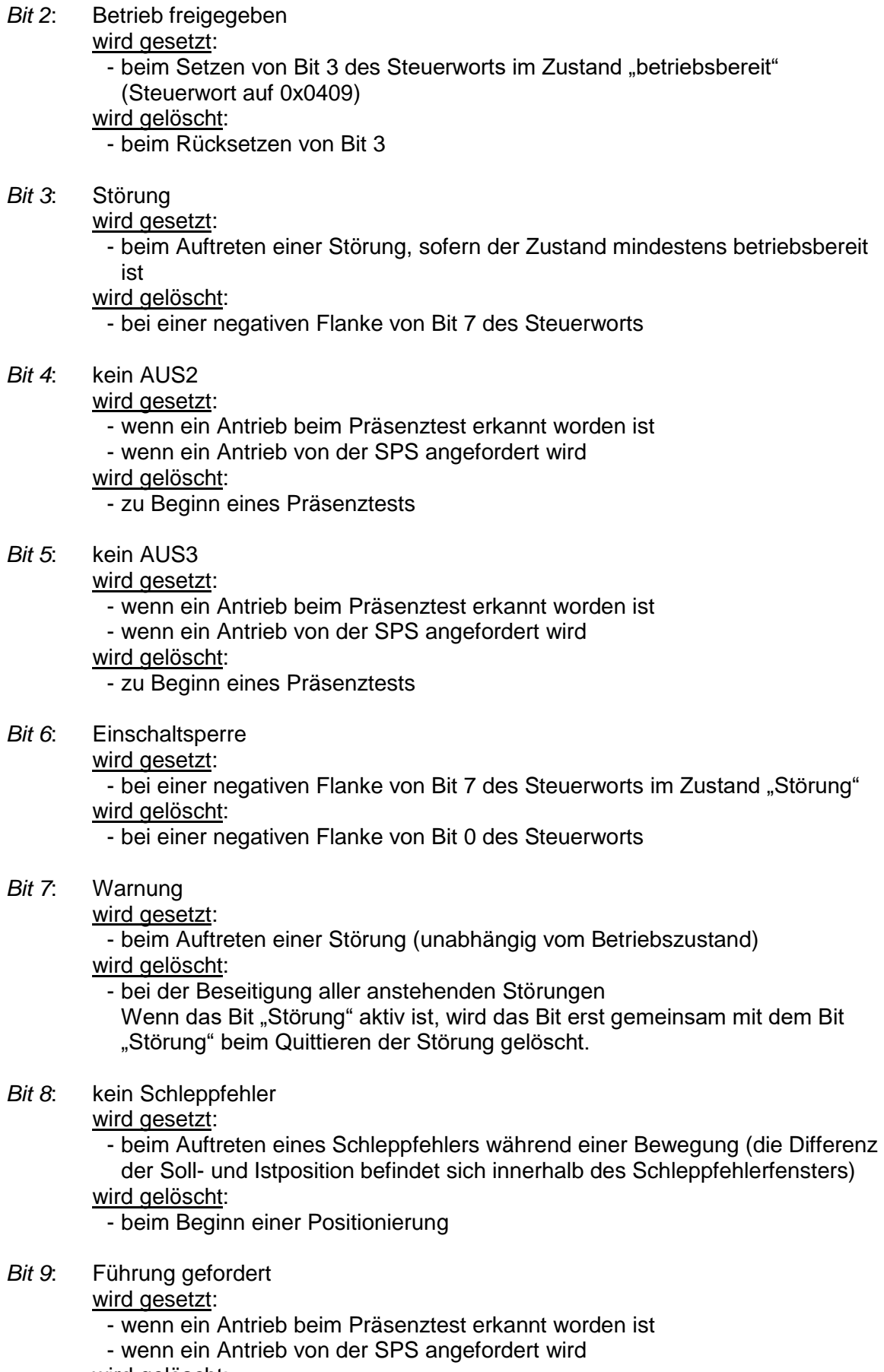

wird gelöscht:

- zu Beginn eines Präsenztests

*Bit 10*: Sollposition erreicht

wird gesetzt:

- wenn ein Antrieb an seiner Zielposition angekommen ist

- wird gelöscht:
- beim Beginn einer Positionierung
- wenn der Zustand kleiner als "betriebsbereit" ist (in den Zuständen "Störung" und "Einschaltsperre" behält das Bit zunächst seinen alten Wert)
- *Bit 11*: Referenzpunkt gesetzt

wird gesetzt:

- wenn ein Antrieb beim Präsenztest erkannt worden ist
- wenn ein Antrieb von der SPS angefordert wird
- wird gelöscht:
- zu Beginn eines Präsenztests
- *Bit 12*: Sollwert-Quittierung
	- wird gesetzt:

- beim Start einer Bewegung, wenn Bit 6 des Steuerworts gesetzt ist wird gelöscht:

- beim Start einer Bewegung, wenn Bit 6 des Steuerworts gelöscht ist - wenn der Zustand kleiner als "betriebsbereit" ist

(Im Zustand "betriebsbereit" wird eine neue Bewegung nur gestartet, wenn Bit 6 des Steuerworts komplementär zum Bit "Sollwert-Quittierung" des Statusworts  $\text{list} \rightarrow \text{To}$ defunktion.)

*Bit 13*: Antrieb steht

wird gesetzt:

- wenn der Antrieb eine Fahrt beendet hat wird gelöscht:

- beim Beginn einer Positionierung

- *Bit 14*: Motor Überstrom wird gesetzt:
	- wenn der Maximalstrom des Antriebs überschritten wurde (Antrieb geht in diesem Fall in Störung)
	- wird gelöscht:
	- beim Quittieren der Störung (negative Flanke von Bit 7 des Steuerworts)
- *Bit 15:* Positionsgrenzwert erreicht

wird gesetzt:

- wenn sich die Istposition des Antriebs außerhalb der durch die Verfahrbereichsgrenzen definierten Bereichs befindet

- wird gelöscht:
	- wenn sich die Istposition des Antriebs wieder innerhalb der durch die Verfahrbereichsgrenzen definierten Bereichs befindet

### **5.5 Detaillierte Beschreibung der Steuer-Bits**

*Bit 0*: EIN

Der Antrieb geht vom Zustand "einschaltbereit" in den Zustand "betriebsbereit" (Bit 10 muss weiterhin gesetzt sein).

*Bit 1*: kein AUS2 reserviert, muss auf 0 gesetzt sein *Bit 2*: kein AUS3 reserviert, muss auf 0 gesetzt sein

*Bit 4*: Funktion im Positioniermodus:

- *Bit 3*: Betrieb freigeben Der Antrieb geht vom Zustand "betriebsbereit" in den Zustand "Betrieb freigegeben" (Bits 0 und 10 müssen weiterhin gesetzt sein).
	- kein Stopp Das Bit muss zur Ausführung eines Fahrauftrages ständig anstehen. Beim Rücksetzen des Bits stoppt der Antrieb sofort, der aktuelle Fahrauftrag wird verworfen.

Die Aktivierung eines Fahrauftrages erfolgt mit einer Flanke an Bit 6.

Funktion im Drehzahlmodus:

IM Uhrzeigersinn Ist das Bit gesetzt, erfolgt der Start einer Bewegung im Drehzahlmodus IM Uhrzeigersinn, ansonsten GEGEN den Uhrzeigersinn.

*Bit 5*: Funktion im Positioniermodus:

kein Zwischenhalt

Das Bit muss zur Ausführung eines Fahrauftrages ständig anstehen. Beim Rücksetzen des Bits stoppt der Antrieb sofort, der aktuelle Fahrauftrag wird aber nicht verworfen. Beim erneuten Setzen von Bit 5 wird der Fahrauftrag fortgeführt.

Funktion im Drehzahlmodus:

endlos

Ist das Bit gesetzt, ist eine Bewegung im Drehzahlmodus endlos, ansonsten bis zum jeweiligen Verfahrbereichsende.

#### *Bit 6*: Funktion im Positioniermodus:

Fahrauftrag aktivieren

Jede Flanke gibt einen Fahrauftrag oder einen neuen Sollwert frei (Togglebit). Ein Flankenwechsel darf nur erfolgen, wenn mit Bit 12 des Zustandswortes quittiert wurde, dass der vorherige Fahrauftrag angenommen wurde. D.h. der Fahrauftrag wird aktiviert, wenn dieses Bit komplementär zum aktuellen Zustand von Bit 12 des Statusworts ist.

#### Funktion im Drehzahlmodus:

Drehzahlmodus starten Eine ansteigende Flanke löst eine Fahrt im Drehzahlmodus aus, eine abfallende Flanke beendet diese.

- *Bit 7*: Störung quittieren EIne negative Flanke quittiert eine anstehende Störung.
- *Bit 8*: Tippen 1 EIN Der Antrieb fährt mit Tippsollwert 1 um die parametrierte Schrittweite in die parametrierte Richtung.
- *Bit 9*: Tippen 2 EIN Der Antrieb fährt mit Tippsollwert 2 um die parametrierte Schrittweite in die parametrierte Richtung.

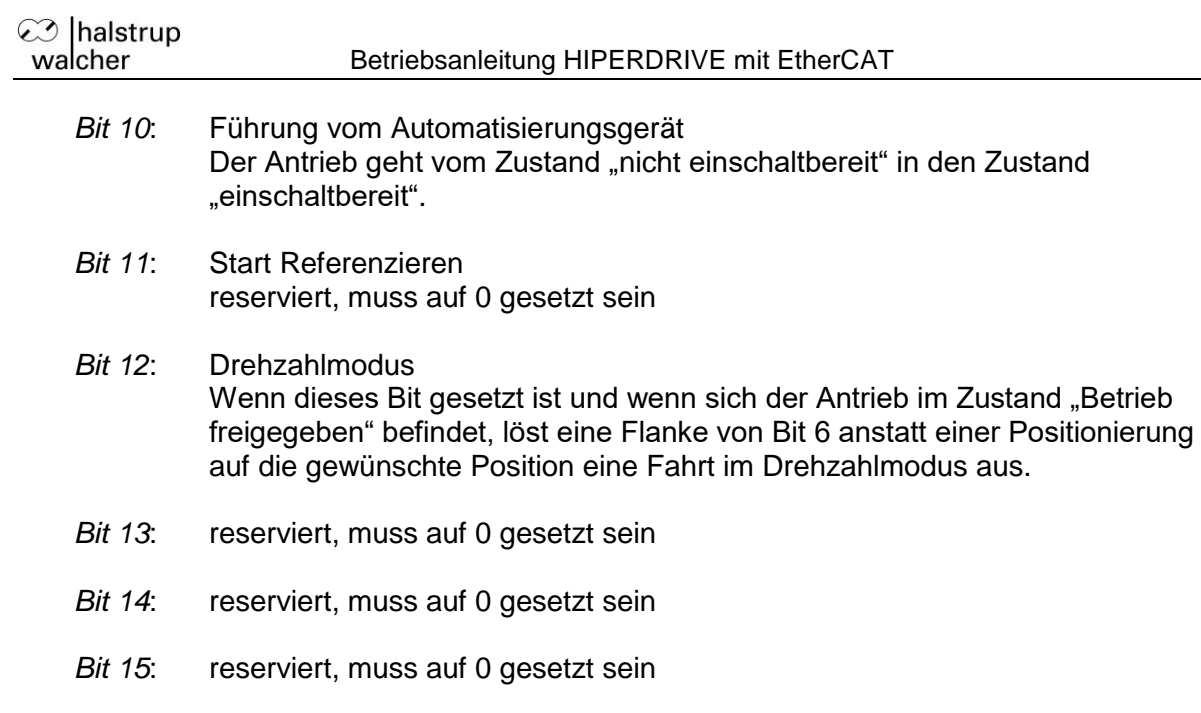

### **5.6 Flussdiagramm**

Das folgende Flussdiagramm stellt die möglichen Zustände eines Antriebs dar, ebenso die Übergänge zwischen den Zuständen.

verwendete Abkürzungen: STW = Steuerwort ZSW = Status ("Zustandswort")

Voraussetzung für jede Fahrt ist, dass "Drehzahlvorgabe prozentual" und "Drehmomentvorgabe prozentual" einen Wert > 0 aufweisen. Für einen Fahrauftrag muss ferner die Sollposition auf einem gültigen Wert stehen.

Nur in den Zuständen "nicht einschaltbereit", "einschaltbereit", "Störung" und "Einschaltsperre" sind die evtl. am Antrieb vorhandenen Jog-Tasten aktiv. In allen anderen Fällen hat die SPS den alleinigen Zugriff auf den Antrieb.

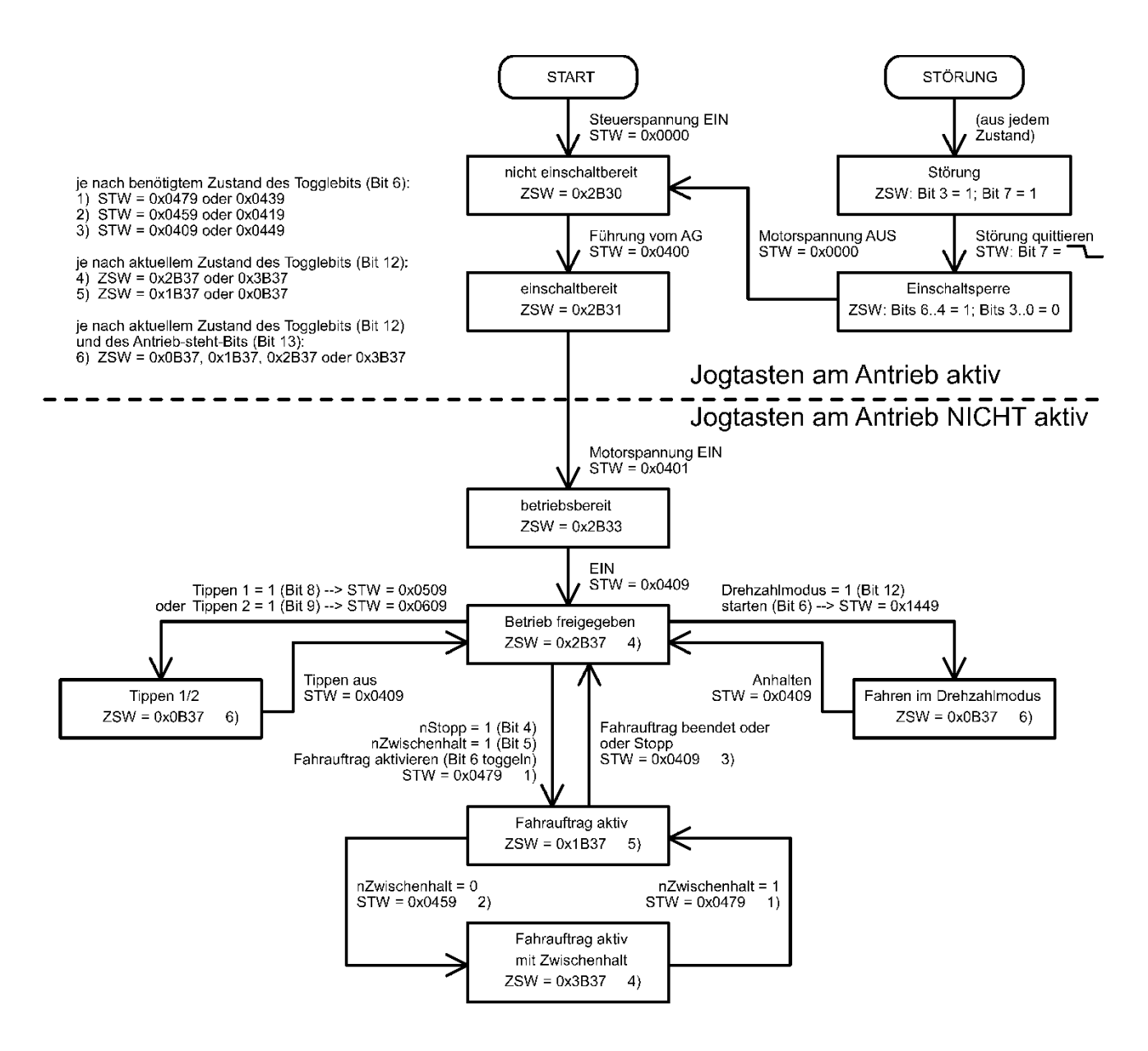

## **6 Jog-Funktion**

### **6.1 Jog-Funktion mit den Jog-Tasten am Antrieb**

Bestimmte Antriebsvarianten verfügen über 2 integrierte Jogtasten für Rechts- und Linkslauf.

Ohne angeschlossene Steuerung sind diese Tasten immer aktiv. Bei angeschlossener Steuerung sind sie in den folgenden Zuständen aktiv:

- nicht einschaltbereit
- einschaltbereit
- **Störung**
- **Einschaltsperre**

### **6.2 Jog-Funktion mit den Jog-Tasten im HIPERDRIVE-Hub**

Mit den beiden Jog-Tasten im HIPERDRIVE-Hub kann immer derjenige Antrieb verfahren werden, der mit dem Schalter S3 ausgewählt ist (in der Mitte zwischen den beiden Tasten), unabhängig von der SPS.

Mit S4 ("Jog -") wird ein Tippschritt mit den Parametern aus SDO #2090 gestartet (Tippen 2), mit S5 ("Jog +") ein Tippschritt mit den Parametern aus SDO #208F (Tippen 1).

Die Parametrierung der Tippschritte erfolgt mit den Werten aus den einzelnen Subindizes:

- SI 1 = Schrittweite und Richtung (standardmäßig 1/16 Umdrehung) Tipptaster S4 ("Jog -")  $\rightarrow$  gegen den Uhrzeigersinn Tipptaster S5 ("Jog +")  $\rightarrow$  im Uhrzeigersinn
- SI 2 = Vorgabe der Drehzahl in % vom Maximalwert aus SDO #208C
- SI 3 = Vorgabe des Drehmoments in % vom Nenndrehmoment

Wird der Taster während der Bewegung losgelassen, wird der Tippschritt dennoch komplett zu Ende gefahren. Dies ermöglicht es, exakt definierte Winkel zu fahren. Ein vorzeitiger Abbruch ist jederzeit durch gleichzeitiges Drücken beider Taster möglich. Ein erneuter Tippschritt kann erst ausgelöst werden, wenn beide Taster komplett losgelassen wurden.

Bleibt der Taster nach Ende des Tippschritts betätigt, schließt sich eine Handfahrt an, die so lange andauert, bis der Taster losgelassen wurde oder das Verfahrbereichsende erreicht wurde. Um den Übergang zur Handfahrt besser steuern zu können, existiert der Parameter "Wartezeit für Handfahrt" (SDO #2091 bei Antrieb 1). Die Handfahrt beginnt nach Ablauf der eingestellten Zeit, gemessen ab Beginn des Tippschritts.

Auch während der Handfahrt kann eine Fahrt durch gleichzeitiges Drücken beider Taster beendet werden.

## **7 Besonderheiten**

### **7.1 Solldrehzahl und -drehmoment**

Die Werte werden prozentual zu einem Referenzwert angegeben. Der 100%-Wert der Solldrehzahl steht in SDO #208C (für Antrieb 1), der 100%-Wert des Solldrehmoments ist fest und entspricht dem Nenndrehmoment des Antriebs.

Die für jede Bewegung gültigen Maximalwerte werden am Bewegungsstart mit angegeben. Im ESM-Zustand "operational" müssen sie im RxPDO mitgegeben werden, im Zustand "pre-operational" oder "safe-operational" in den SDOs #2081 und #2082 (für Antrieb 1).

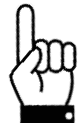

**Die Werte der Parameter Steuerwort, Drehzahlvorgabe, Drehmomentvorgabe und Sollposition aus den SDOs werden im Zustand "operational" von den Werten aus den PDOs überschrieben.**

### **7.2 Verhalten des Antriebs bei Blockieren**

Wenn ein Blockieren erkannt wird, bricht der Antrieb die Fahrt ab und geht in den Zuständ "Störung".

Es erfolgt ein Eintrag im Fehlerpuffer (SDO #2088 bei Antrieb 1). Die Störung muss durch eine negative Flanke an Bit 7 des Steuerworts quittiert werden. Der Antrieb geht dann in den Zustand "Einschaltsperre", diesen verlässt man mit Hilfe einer negativen Flanke an Bit 0.

### **7.3 Verhalten des Antriebs bei manuellem Verdrehen (Nachregelfunktion)**

Nach dem Einschalten der Spannung regelt der Antrieb seine Position nach, wenn die Abweichung zwischen aktuellem Istwert und dem letzten vor dem Ausschalten abgelegten Sollwert < 5° ist.

Nach dem Erreichen einer Sollposition oder nach einem Stopp regelt der Antrieb immer seine Position nach, sobald er durch eine äußere Kraft aus dem Toleranzbereich herausgedreht wird.

### **7.4 Einstellen der Spindelsteigung mittels Istwertbewertungsfaktoren**

Über SDO #2095:01 (Zählerfaktor) und #2095:02 (Nennerfaktor) können beliebige Spindelauflösungen abgebildet werden:

> *Nennerfaktor Zählerfaktor Anzahl der Schritte proUmdrehung* <sup>256</sup> \*

Standardmäßig ist der Zählerfaktor auf den Wert 256 eingestellt, der Nennerfaktor auf 1, so dass sich eine Auflösung von 65536 Schritten pro Umdrehung ergibt. Über den Zählerfaktor lassen sich auf einfache Art und Weise Spindelsteigung und Auflösung einstellen.

Der Nennerfaktor wird hauptsächlich zum Einstellen "krummer" Auflösungen benutzt.

Beispiele:

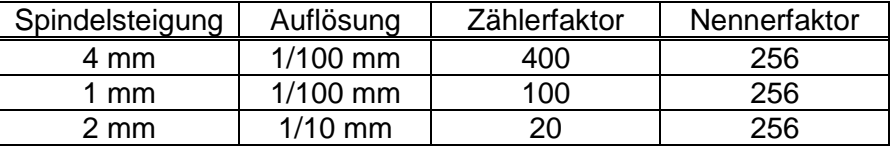

### **7.5 Fahrtabbruch bei Ausfall des Masters**

Wenn die Verbindung zum Master während einer Positionierung unterbrochen wird, kann vom Master eine begonnene Fahrt nicht abgebrochen werden. Um in diesem Fall einen automatischen Fahrtabbruch zu erzeugen, gibt es die Möglichkeit der Timeout-Überwachung des Sync Managers: Wenn der HIPERDRIVE-Hub bzw. -Busadapter innerhalb der spezifizierten Zeit kein Sync-Ereignis empfängt, wird bei allen angeschlossenen Antrieben ein Fahrtabbruch ausgelöst.

## **8 Technische Daten**

### **8.1 HIPERDRIVE-Hub**

#### **Umgebungsbedingungen**

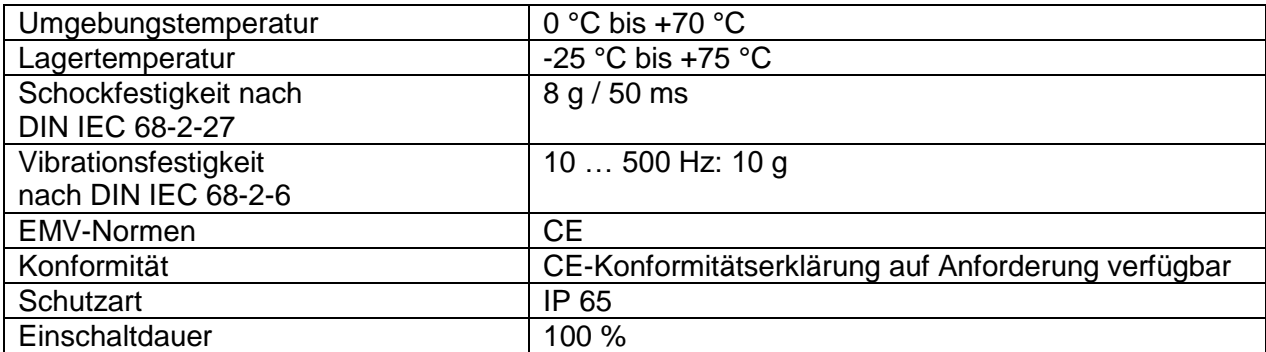

#### **Elektrische Daten**

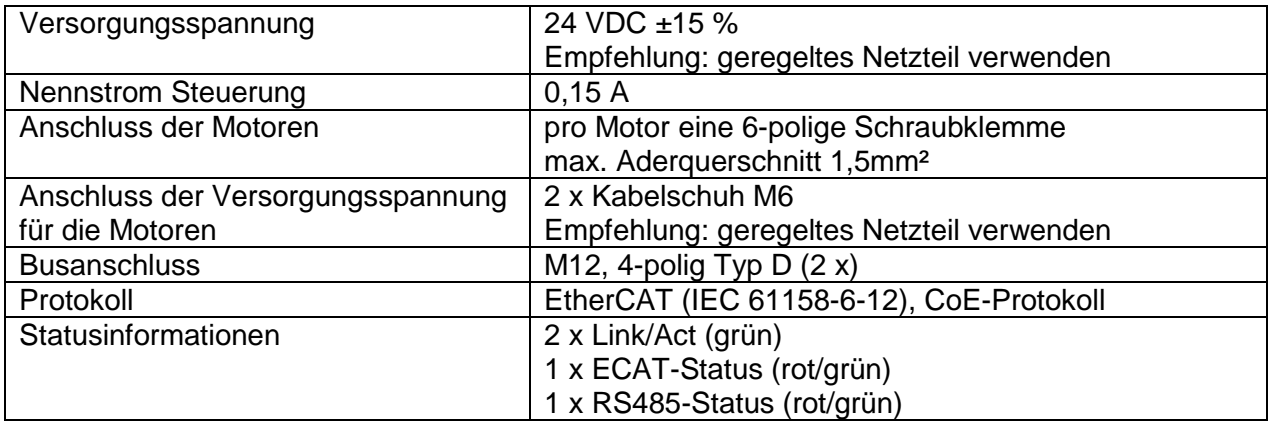

#### **Mechanische Daten**

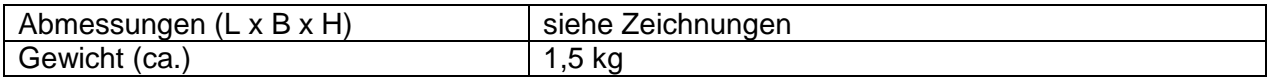

## **8.2 Antriebe mit HIPERDRIVE-Busadapter**

### **Umgebungsbedingungen**

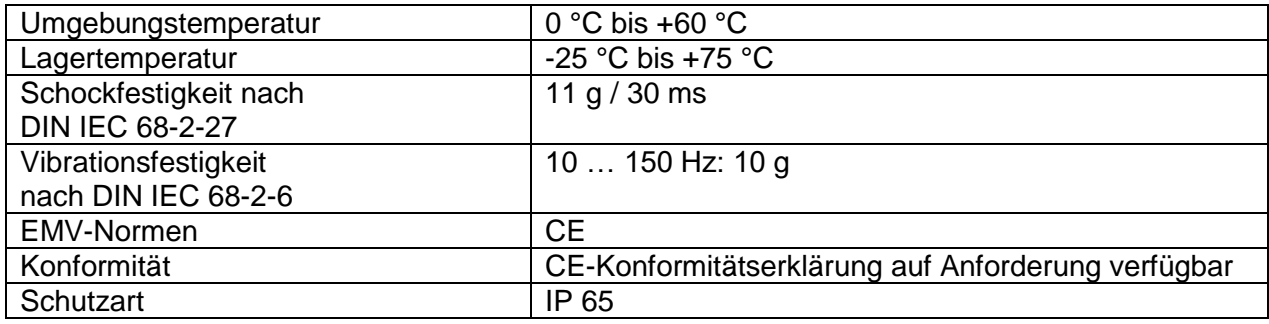

### **Elektrische Daten**

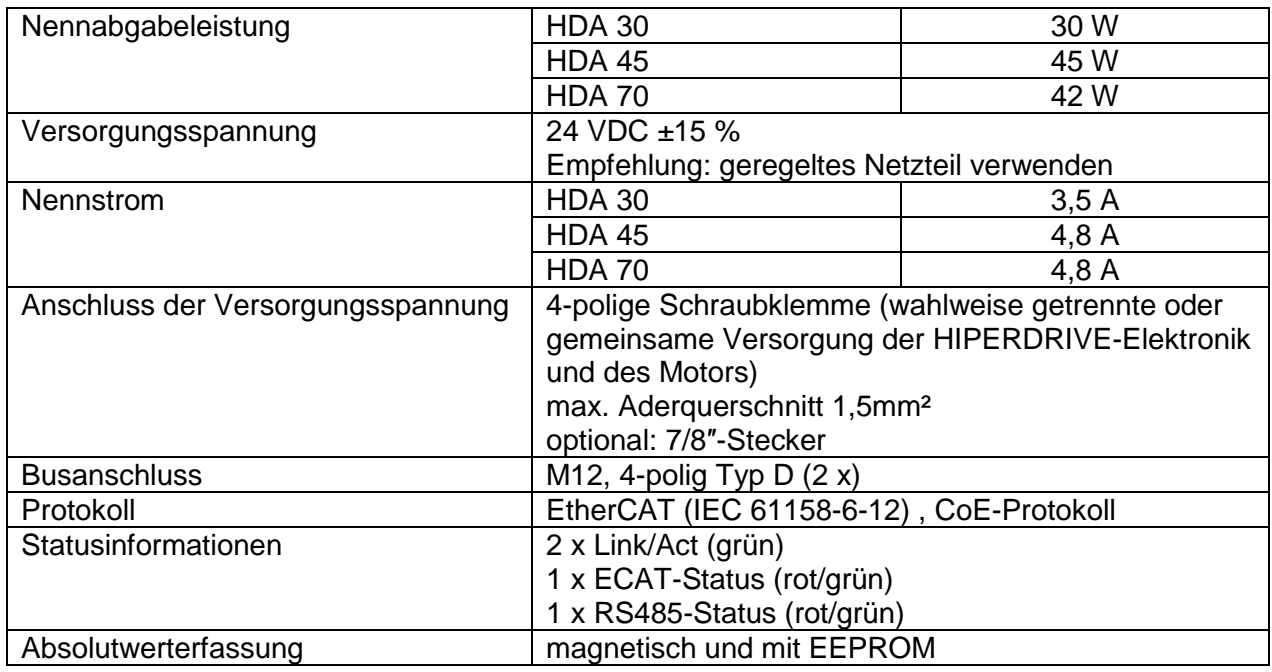

#### **Mechanische Daten**

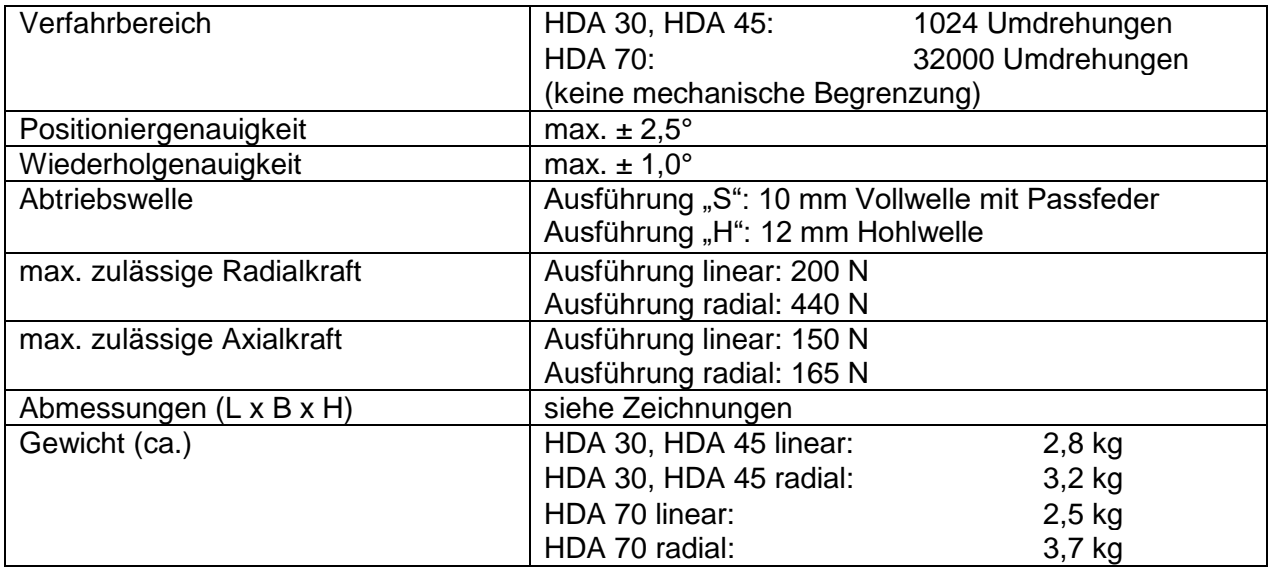

Weitere Informationen und Maßzeichnungen finden Sie im Internet unter:

[www.halstrup-walcher.de/de/produkte/positioniertechnik/positioniersysteme/index.php](http://www.halstrup-walcher.de/de/produkte/positioniertechnik/positioniersysteme/index.php)

## **9 Konformitätserklärung**

halstrup

Die Lösung liegt im Detail

EG-Konformitätserklärung im Sinne der EG- Richtlinie 2014/30/EU, EMV

Certificate of Conformity based on the European Standard 2014/30/EU

Der Hersteller The manufacturer

halstrup-walcher GmbH **Stegener Straße 10** 79199 Kirchzarten **Deutschland** 

erklärt, dass die Bauart des Produktes declares, that the construction of instrument type

#### Positioniersystem Typ Hiperdrive HDA70 Positioning System Type Hiperdrive HDA70

entwickelt, konstruiert und gefertigt ist in Übereinstimmung mit den EG - Richtlinien is developed, designed and manufactured in accordance with the EC Directives.

Störaussendung / Emmission EN61000-6-4: 2001 EN55011:1998 + A1:1995 EN55022:1998 + A1:1995

Störfestigkeit / Immunity EN61000-6-2:2001 EN61000-4-3:1996 + A1:1998 + A2:2001 EN61000-4-4:1995 + A1:2001 + A2:2001 EN61000-4-5:1995 + A1:2001 EN61000-4-6:1996 + A1:2001

abgegeben durch / stated by:

Sura, Christian...... (Nachname, Vorname / Surname, first name)

Geschäftsführer, Managing Director (Stellung im Betrieb des Herstellers / Position)

Kirchzarten, 19, 10, 2016 (Ort, Datum / City, Date)

 $\epsilon$ 

(Rechtsgültige Unterschrift/ Signature)

7100.004844F\_Hiperdrive\_ECAT.docx 02/2021 Re/Me

................................